# 品質の光 Asahi Net 23

# AsahiNet 光電話設定ガイド

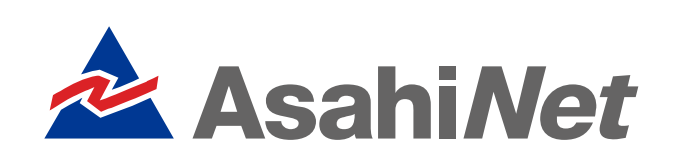

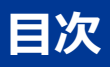

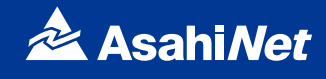

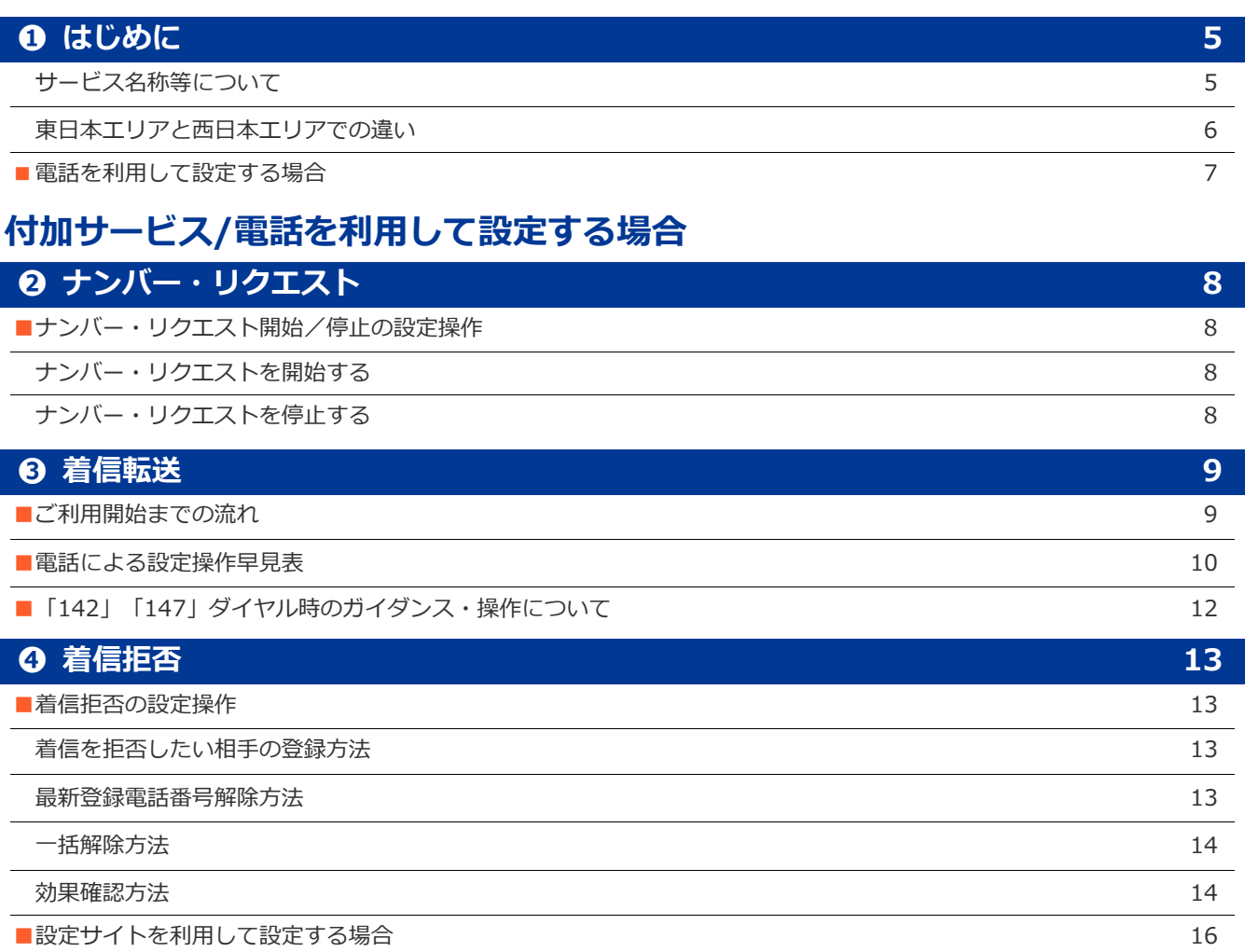

#### **付加サービス/設定サイトを利用して設定する場合**

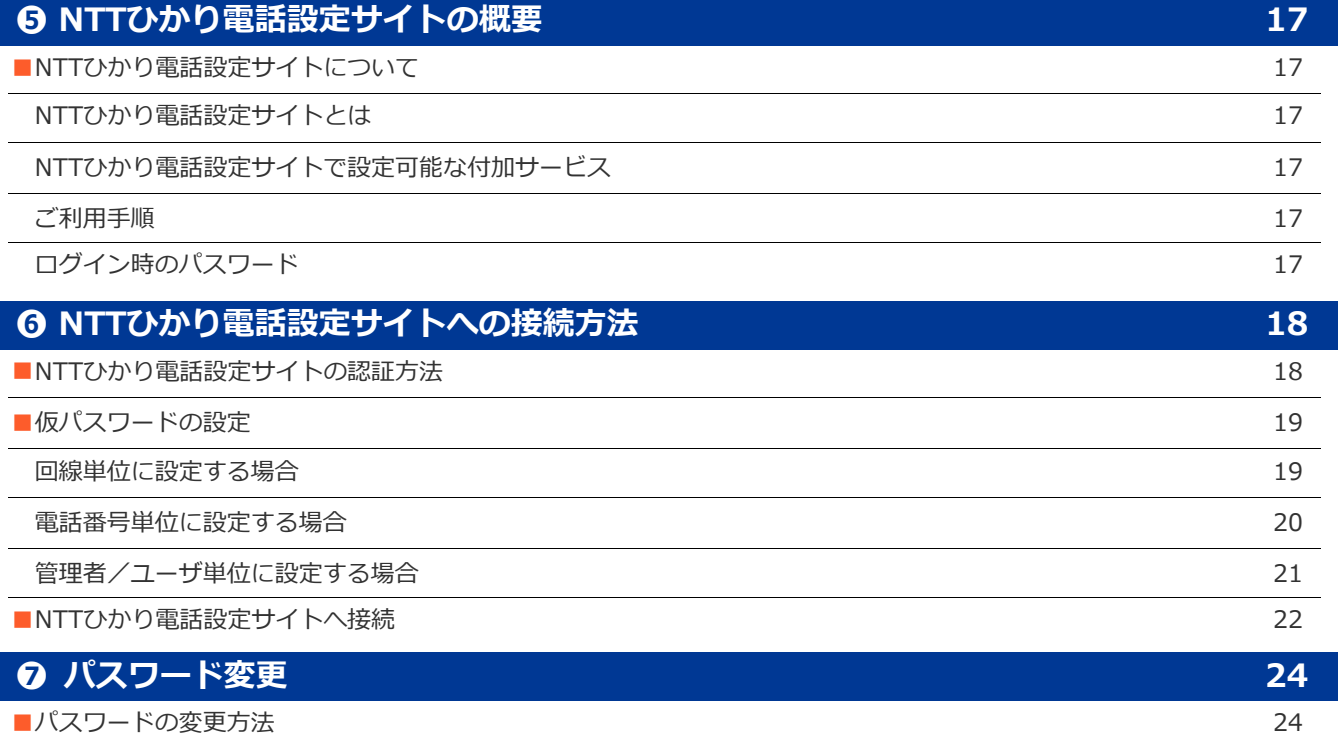

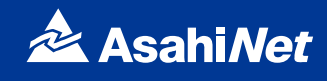

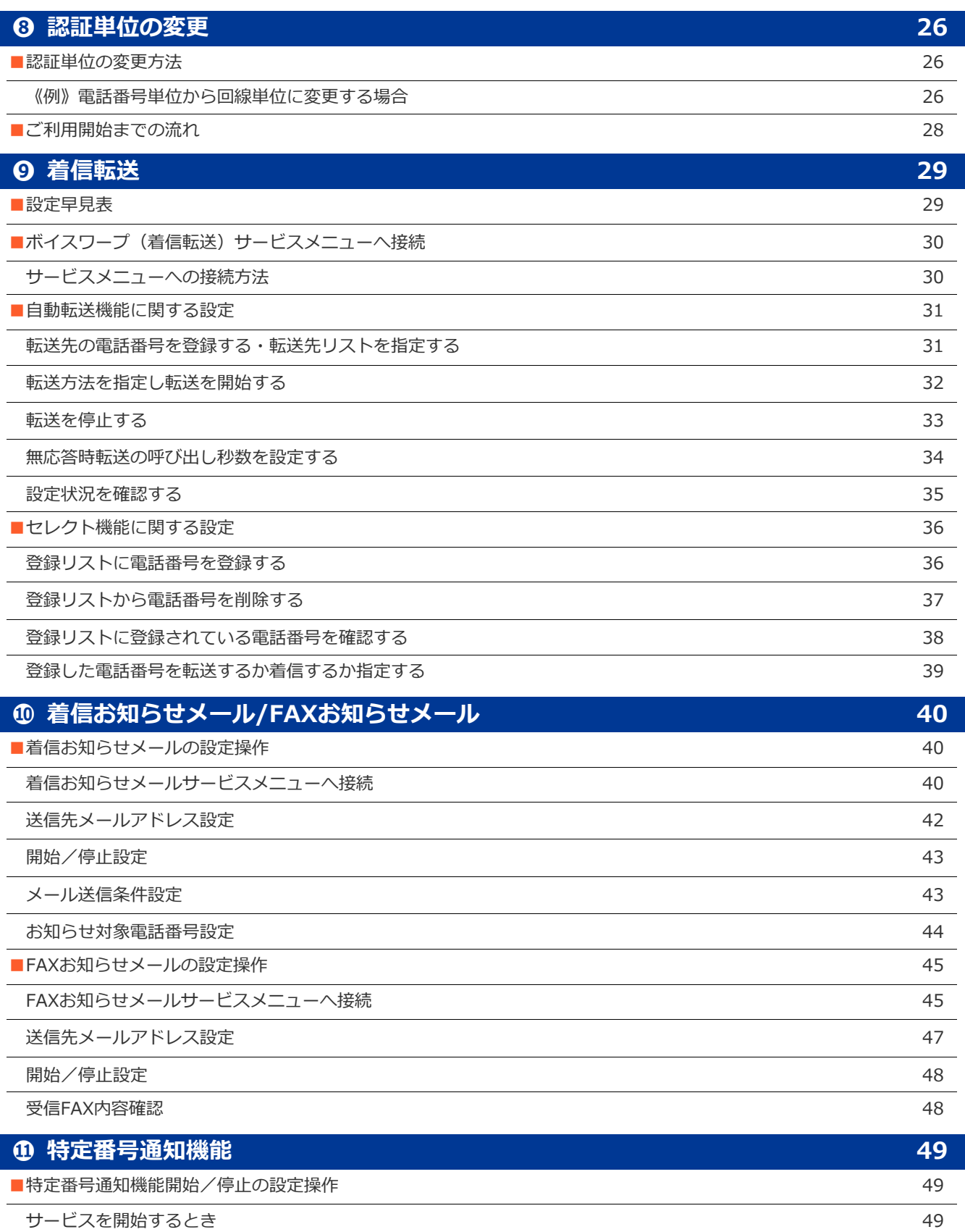

[サービスを停止するとき](#page-48-3) 49

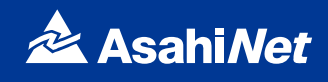

#### **AsahiNet 光電話対応機器**

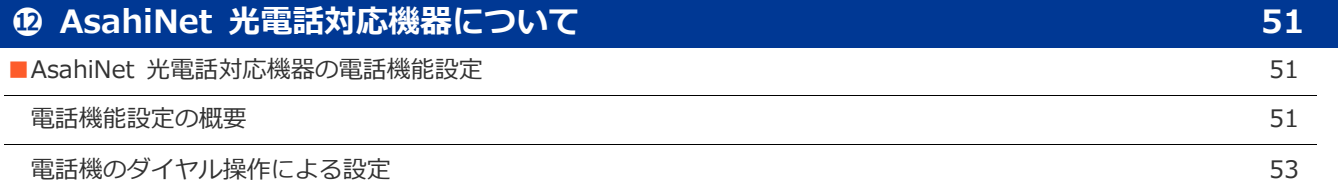

### <span id="page-4-0"></span>**❶ はじめに**

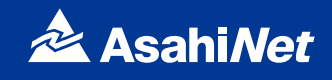

#### <span id="page-4-1"></span>**サービス名称等について**

「AsahiNet 光電話」の電話を利用したカスタマコントロールやリモートコントロールについては、NTT東日 本・NTT西日本が提供する専用番号におかけください。また、インターネットを利用した各種設定は、NTT東 日本・NTT西日本が提供する「ひかり電話設定サイト」で行ってください。

なお、「専用番号」のガイダンスにて流れるサービスやオプション等の名称、および「ひかり電話設定サイト」 で表示されるサービスやオプション等の名称はすべてNTT東日本・NTT西日本の名称となります。設定の際は、 名称読み替え表をご確認の上、設定ください。

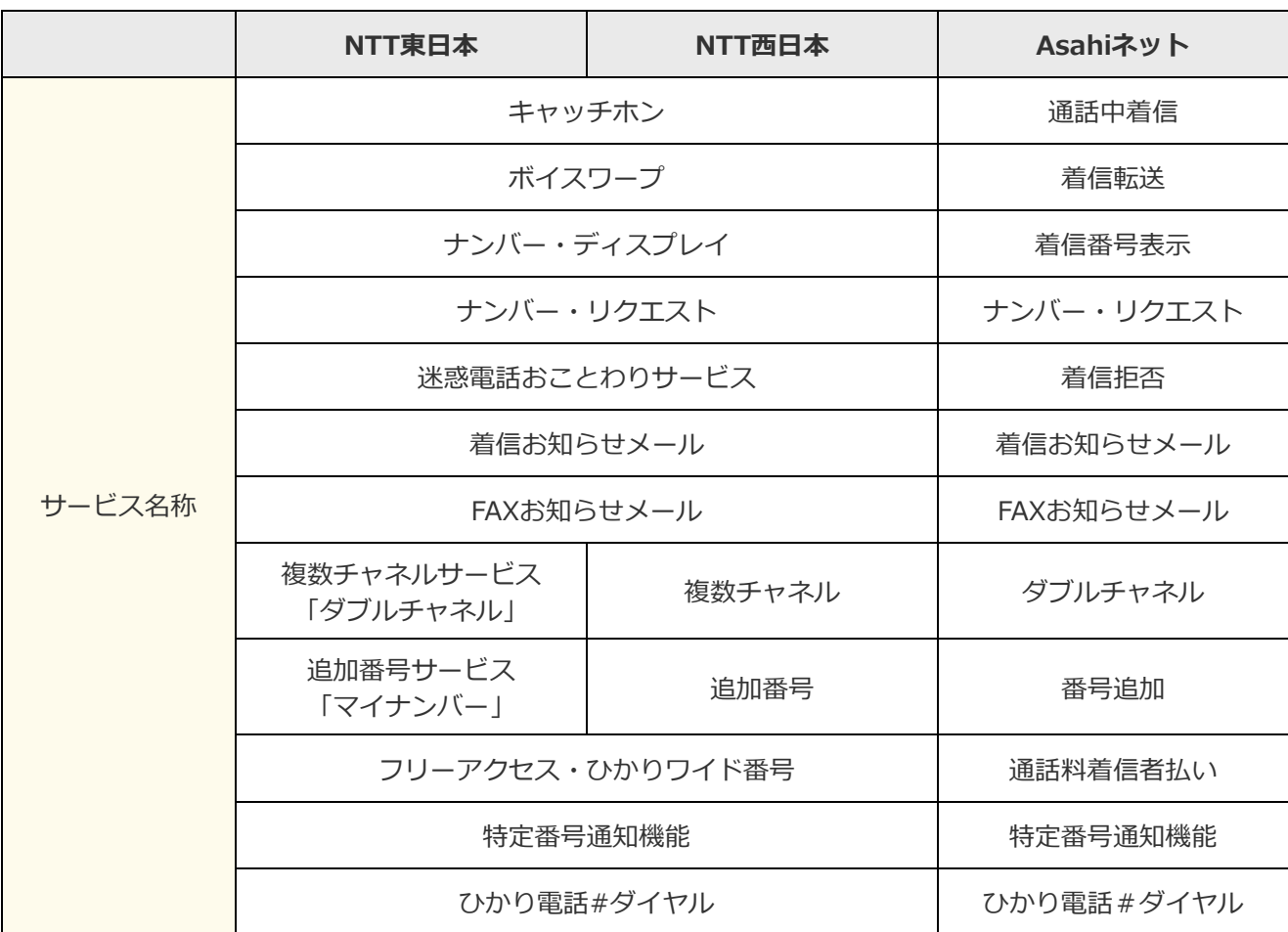

#### **●名称読み替え表**

### **❶ はじめに**

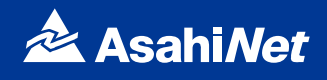

#### <span id="page-5-0"></span>**東日本エリアと西日本エリアでの違い**

NTT東日本が提供する専用番号・ひかり電話設定サイトと、NTT西日本が提供する専用番号・ひかり電話設定 サイトでは、以下のとおり番号およびURLが異なる場合があります。

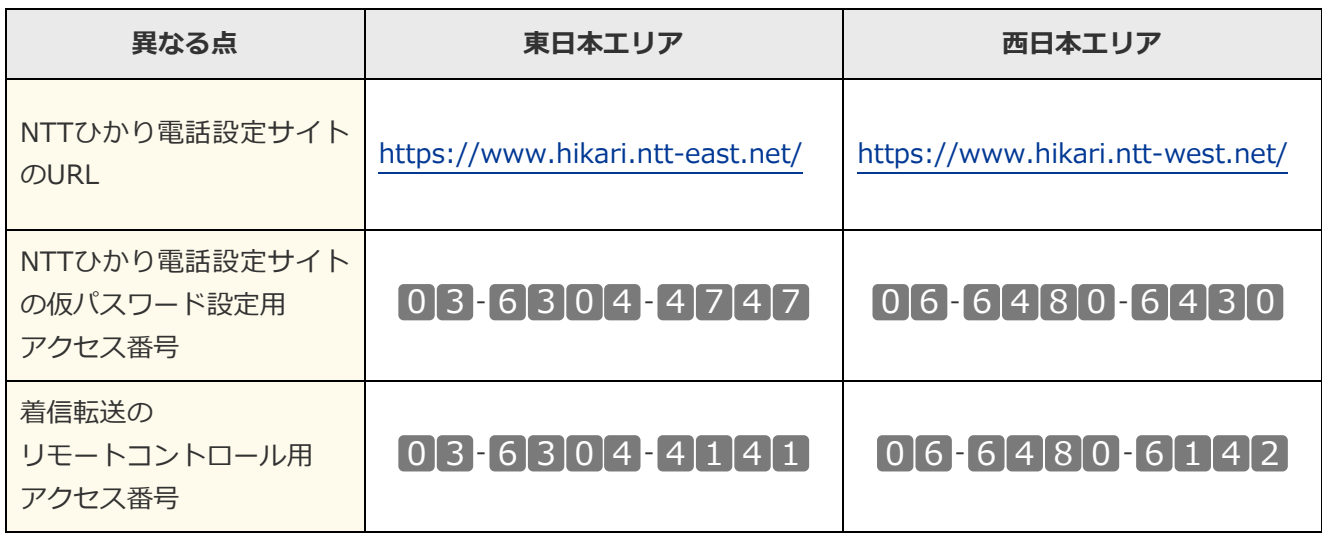

※東日本エリア: 北海道、青森、岩手、宮城、秋田、山形、福島、茨城、栃木、群馬、埼玉、千葉、東京、神奈川、新潟、山梨、長野の 計17都道県エリア

※西日本エリア: 富山、石川、福井、岐阜、静岡、愛知、三重、滋賀、京都、大阪、兵庫、奈良、和歌山、鳥取、島根、岡山、広島、山 口、徳島、香川、愛媛、高知、福岡、佐賀、長崎、熊本、大分、宮崎、鹿児島、沖縄の計30府県エリア

# **付加サービス**

# <span id="page-6-0"></span>**電話を利用して設定する場合**

<span id="page-7-0"></span>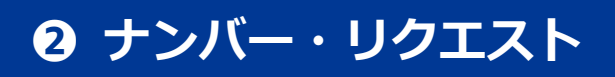

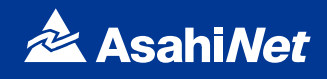

### <span id="page-7-1"></span>**ナンバー・リクエスト開始/停止の設定操作**

電話機により設定を行います。

ご契約時は停止状態です。ご利用いただくためには開始の設定が必要です。

#### ※設定の際には、プッシュ信号を送出できる電話機が必要です。

※「ナンバー・リクエスト」の開始・停止の操作には通話料金がかかりません。

※「データ接続通信」で発信した場合、接続できません。

#### <span id="page-7-2"></span>**ナンバー・リクエストを開始する**

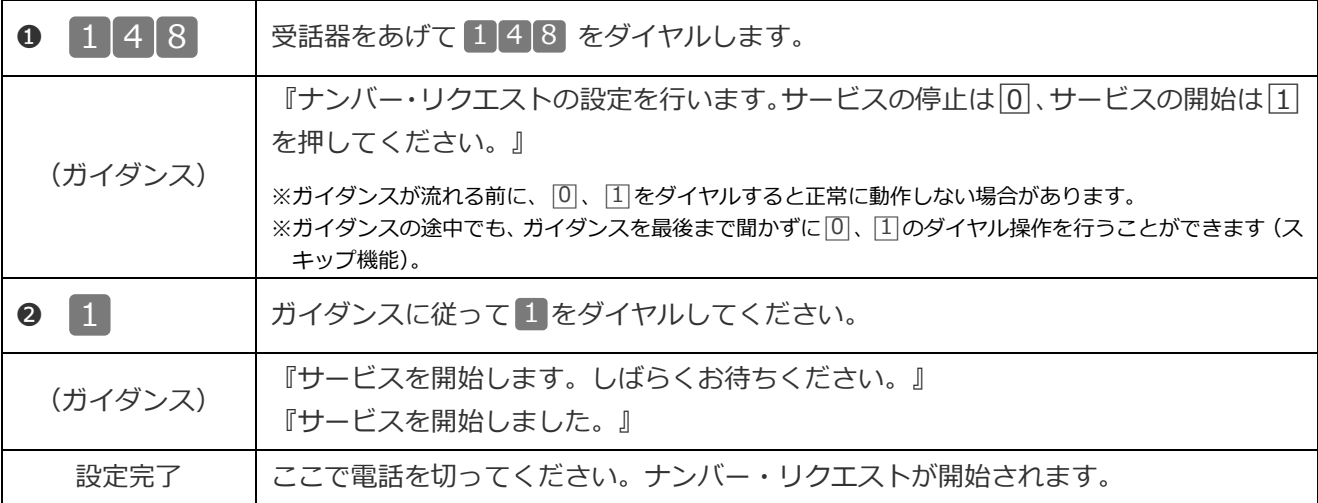

#### <span id="page-7-3"></span>**ナンバー・リクエストを停止する**

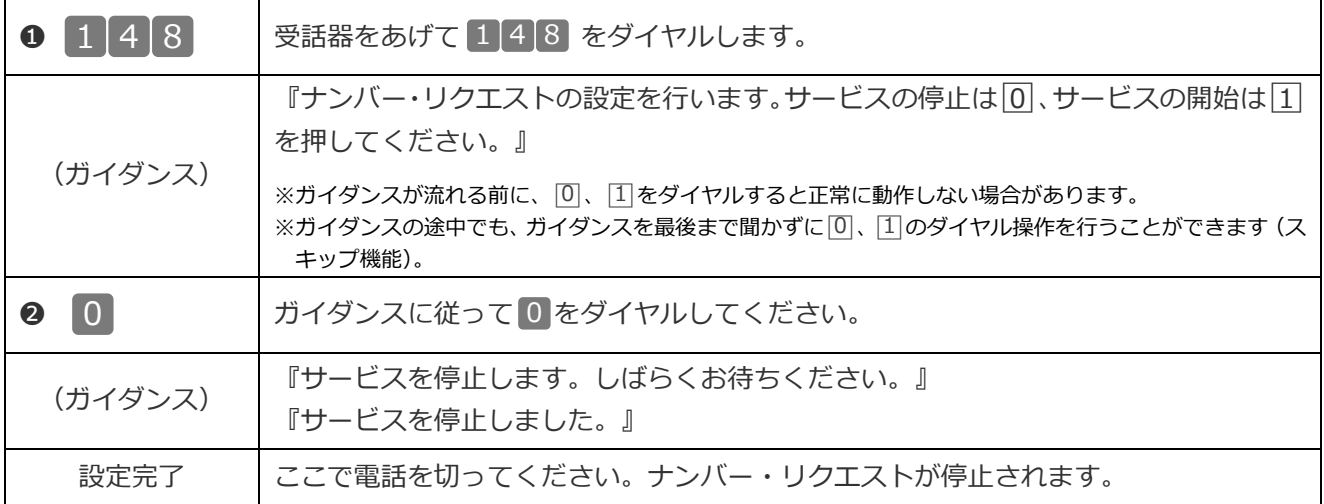

### <span id="page-8-0"></span>**❸ 着信転送**

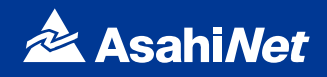

### <span id="page-8-1"></span>**ご利用開始までの流れ**

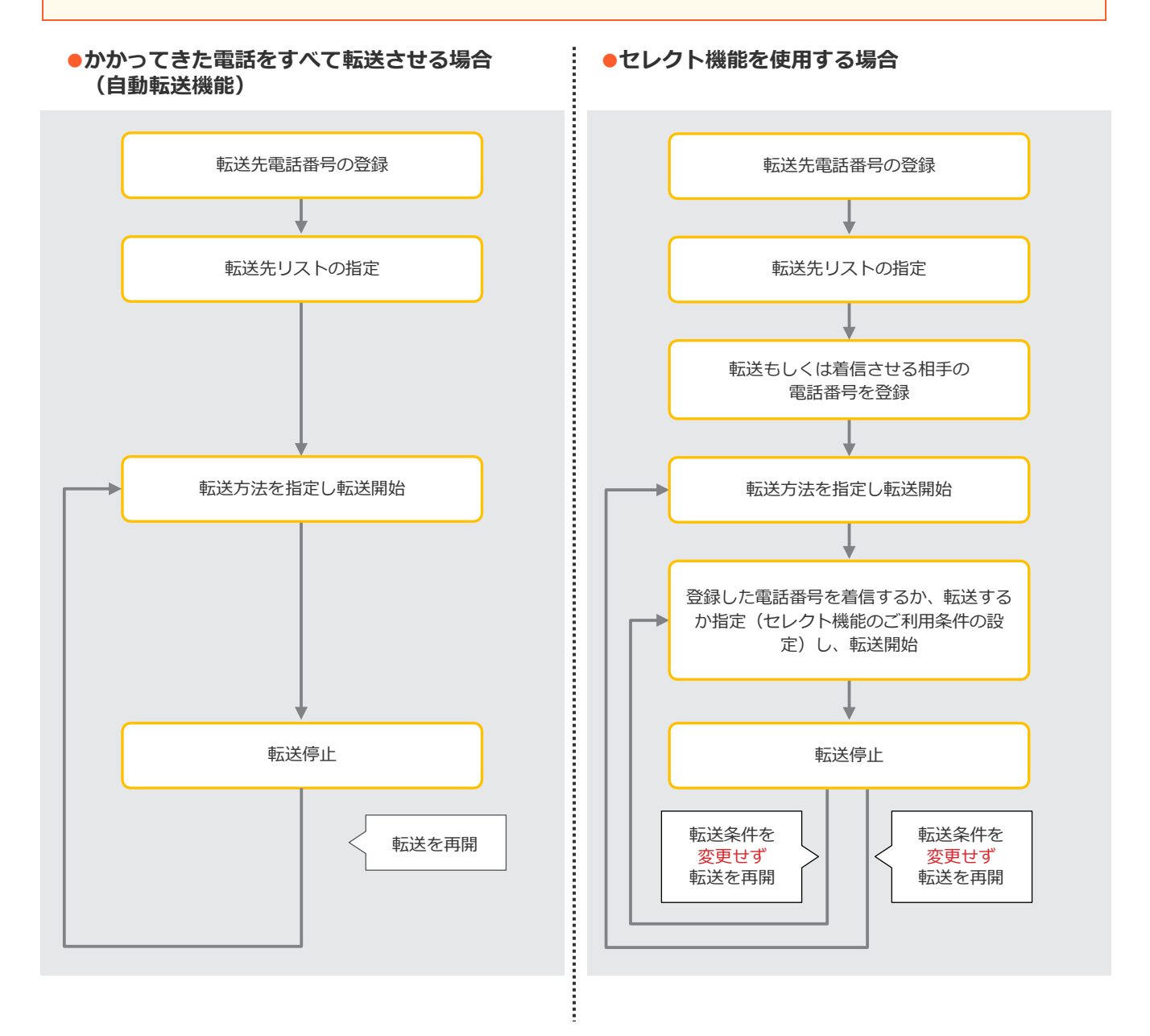

 $\mathbf{r}$ 

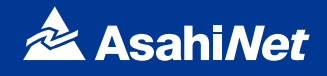

#### <span id="page-9-0"></span>**電話による設定操作早見表**

※ガイダンスに沿って以下の操作をお願いします。

※転送先の電話番号を間違えますと、転送先の方にも、かけてこられた方にも迷惑がかかります。正確に登録してください。

※100番や 104番などの3ケタの番号、フリーアクセス、ナビアクセス、フリーダイヤル<sup>\*</sup>、ナビダイヤル<sup>\*</sup>、フリーホン、伝言ダイヤ ル\*、#ダイヤル、ひかり電話#ダイヤル、国際電話の番号、0070、0077、0088、001、0081 等で始まる事業者接続番号等は転送先 としてご利用できません。

\*エヌ・ティ・ティ・コミュニケーションズ株式会社の提供商品です。

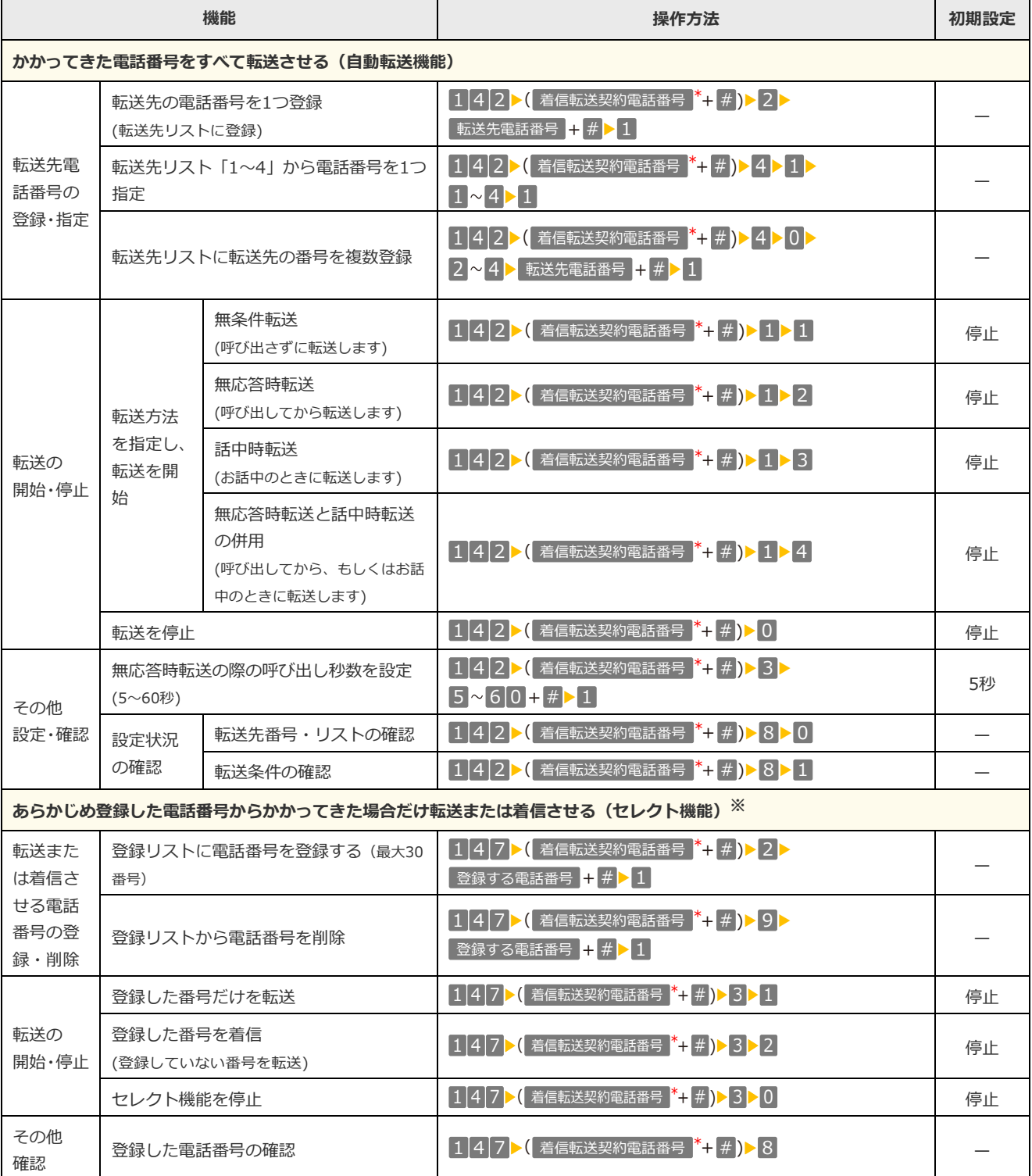

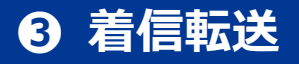

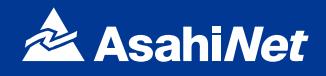

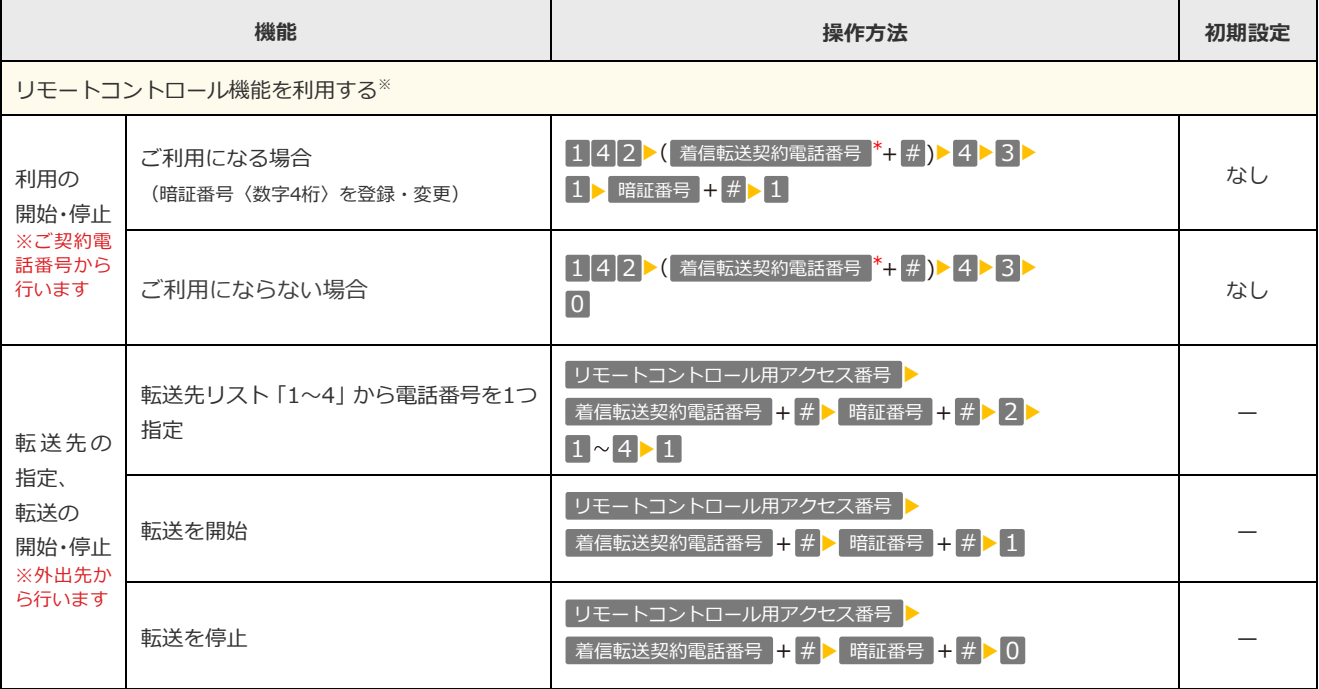

[凡例] ▶:ガイダンスが流れます。

着信転送契約電話番号 <mark><sup>\*</sup>:</mark>

「番号追加」をご契約中で、「着信転送」をご契約いただいている電話番号を通知番号として設定していない場合、設定を行いたい「着信 転送」をご契約いただいている電話番号の入力が必要です。

※リモートコントロール用のアクセス番号への通話料は有料です。

※リモートコントロールを行うには、事前にリモートコントロールを利用する設定を行ってください。

- ※登録した電話番号を転送する設定の場合、登録リストの電話番号と発信者の電話番号が一致したときは転送しますが、不一致の場合は、 転送元に着信します。登録していない電話番号を転送する設定の場合、登録リストの電話番号と発信者の電話番号が一致したときは、転 送元に着信しますが、不一致の場合は、転送します。
- ※登録番号転送により電話を転送中に、転送元へ登録リストに未登録の電話番号から電話がかかってきた場合、そのまま着信します。また、 登録番号着信(未登録番号を転送)により電話を転送中、転送元に登録リストに登録されている電話番号からかかってきた場合、そのま ま着信します。

※一部の電話会社の回線を経由した通話については、セレクト機能をご利用できない場合があります。

※電話番号「非通知」の通話は、転送機能は動作せずすべて着信となります。

※リモートコントロールによるセレクト機能の開始・停止はできません。

※暗証番号を 4 回間違えると、ご利用できなくなります。そのときには、「着信転送」を契約している回線から暗証番号の登録を再度行っ てください。

※上記手順によるリモートコントロール機能は、プッシュ回線、ダイヤル回線(プッシュ信号送出機能付き端末が必要)、INS ネット、携 帯電話・PHS 等からのご利用が可能です。「データ接続通信」で発信した場合、接続できません。

### **❸ 着信転送**

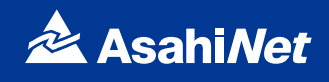

### <span id="page-11-0"></span>**「142」「147」ダイヤル時のガイダンス・操作について**

自動転送機能およびリモートコントロールに関する設定を行う「142」のダイヤル時、セレクト機能に関する 設定を行う「147」のダイヤル時に、お客様のご利用状況によってガイダンス・操作が異なる場合があります。 詳細は下記をご覧いただき、ガイダンスにしたがって操作を行い、各設定の手順2へお進みください。

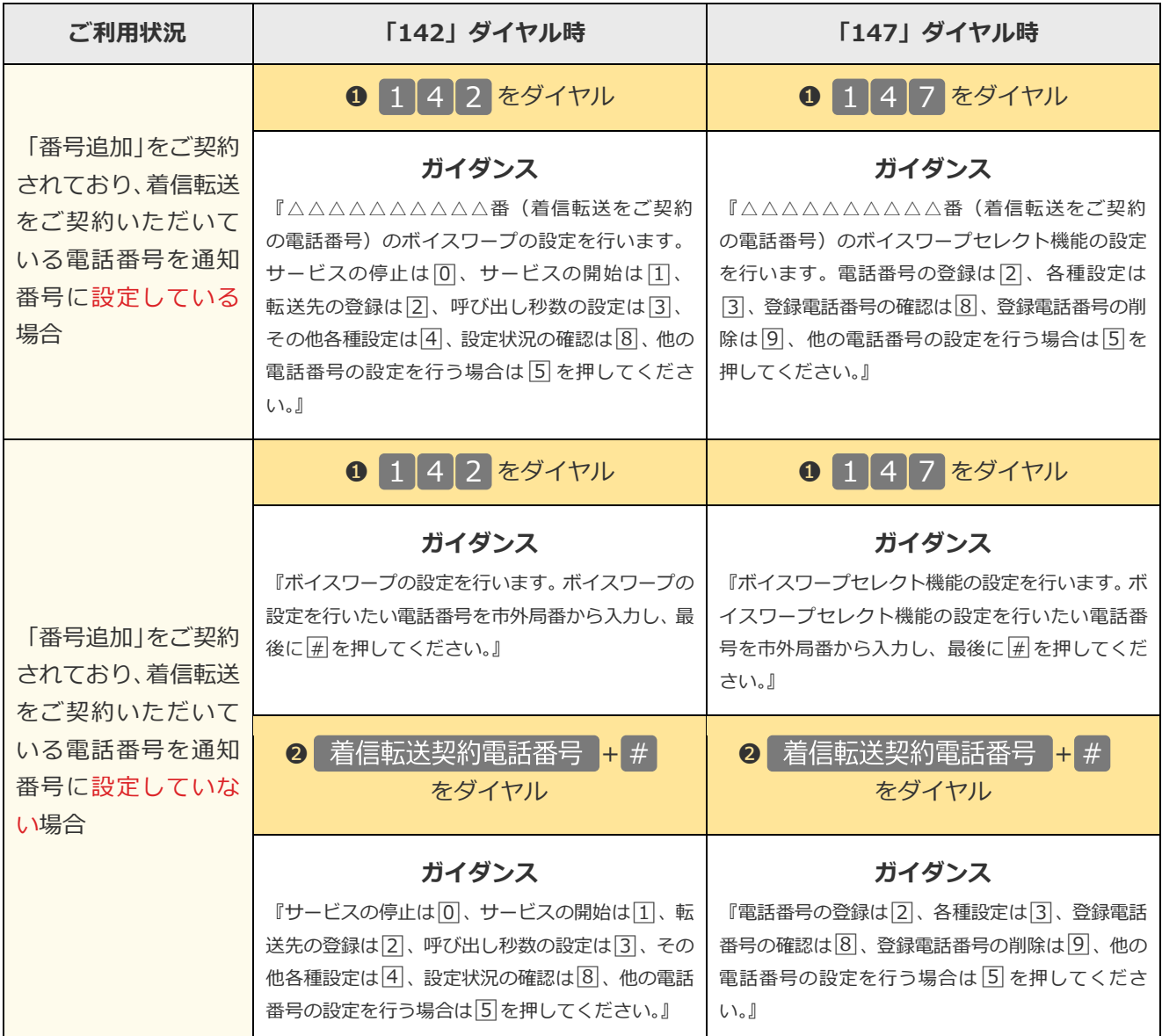

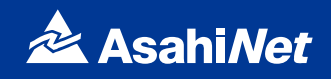

### <span id="page-12-1"></span><span id="page-12-0"></span>**着信拒否の設定操作**

電話機により、以下の設定・確認が可能です。

- ●着信を拒否したい相手の登録
- ●「迷惑電話リスト」に登録された最も新しい情報の削除
- ●「迷惑電話リスト」に登録されたすべての情報の削除
- ●「迷惑電話リスト」における効果の確認

※設定の際にはプッシュ信号を送出できる電話機が必要です。また、プッシュ信号の送出にあたり電話機の設定が必要な場合がありますの で、詳細は電話機の取扱説明書などをご覧ください。

※「データ接続通信」で発信した場合、接続できません。

#### <span id="page-12-2"></span>**着信を拒否したい相手の登録方法**

迷惑電話を受けた直後に、以下のダイヤル操作をしてください。

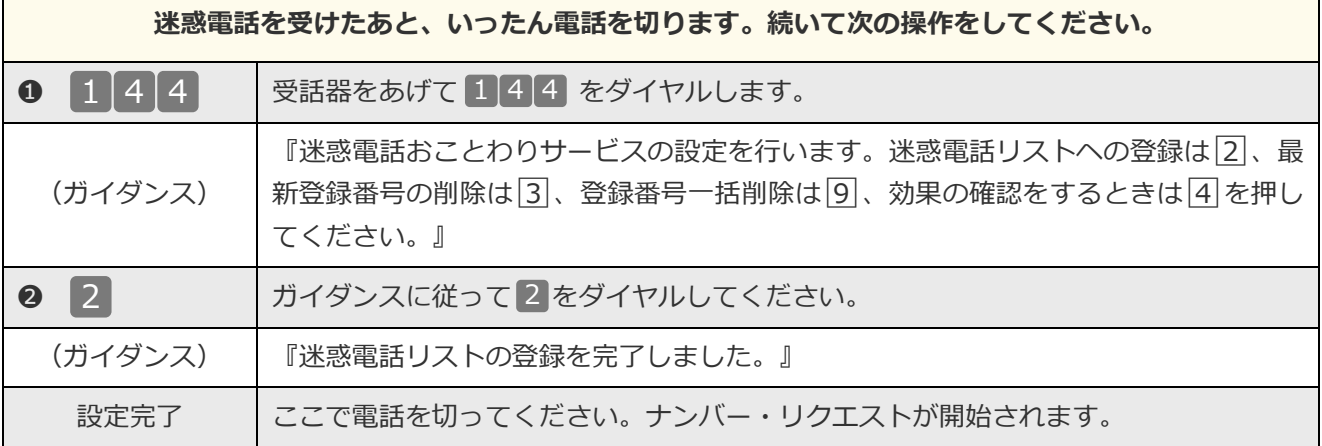

※電話番号単位のご契約の場合は、「着信拒否」をご契約いただいている電話番号を発信電話番号として設定している電話機から登録して ください。

#### <span id="page-12-3"></span>**最新登録電話番号解除方法**

最も新しい登録電話番号を解除します。

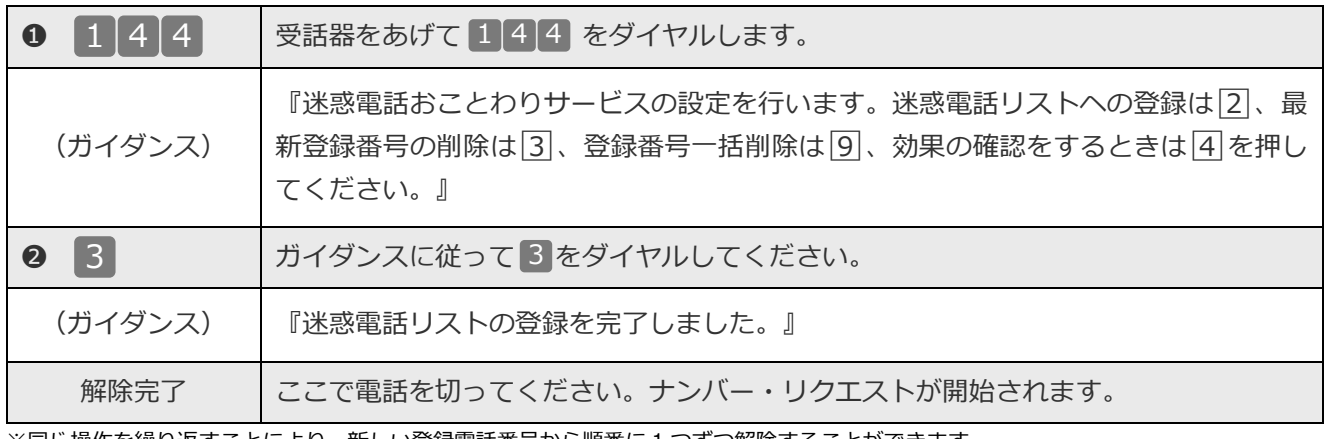

※同じ操作を繰り返すことにより、新しい登録電話番号から順番に 1 つずつ解除することができます。

※解除完了のガイダンスは、必ず確認してください。

※いつでも解除できます。

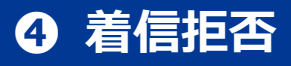

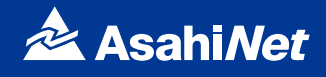

### <span id="page-13-0"></span>**一括解除方法**

登録されているすべての電話番号を解除します。

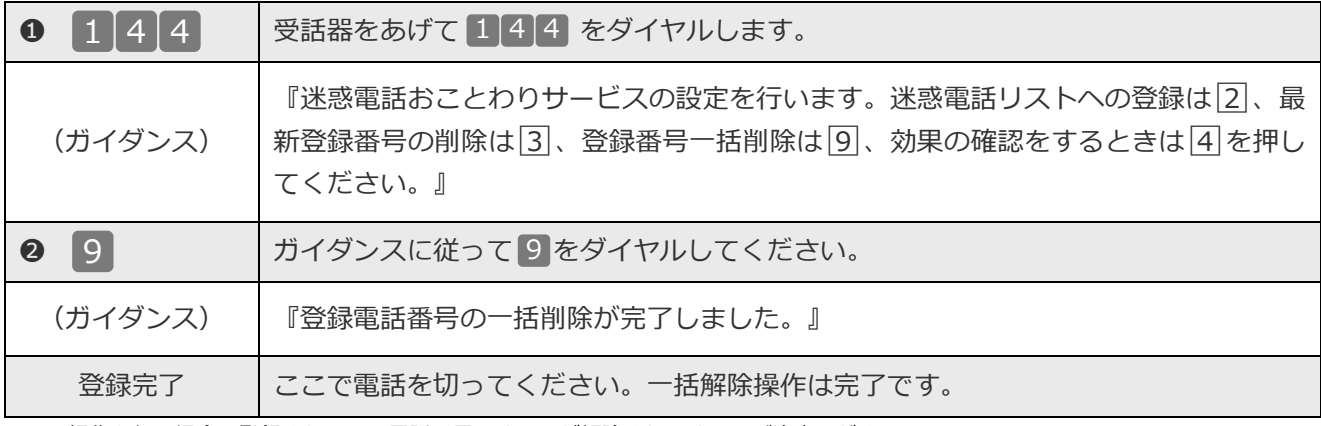

※この操作を行う場合は登録されている電話番号のすべてが解除されますのでご注意ください。 ※解除完了のガイダンスは、必ず確認してください。

※いつでも解除できます。

#### <span id="page-13-1"></span>**効果確認方法**

着信拒否回数の確認ができます。

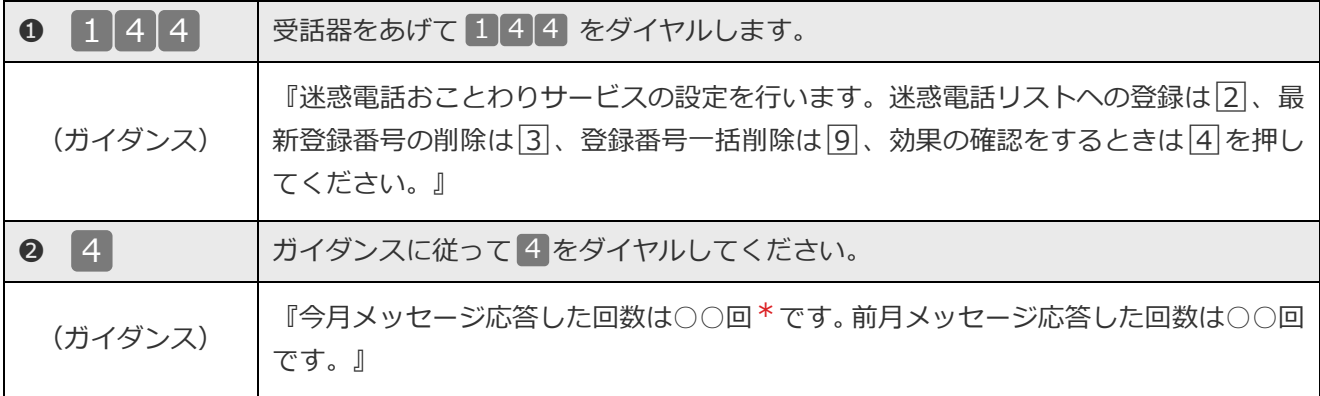

\*着信拒否回数が 100 回以上の場合、一律「100 回以上」とアナウンスします。

迷惑電話リストに対する 2 か月分(今月分と前月分)の着信拒否回数の確認ができます。

今月分:今月1日0時から、効果測定した時間までの着信拒否回数

前月分:前月1日0時から、末日の0時までの着信拒否回数

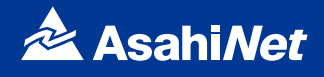

#### **ガイダンスの内容**

「着信拒否」の設定操作中には次のガイダンスが流れます。

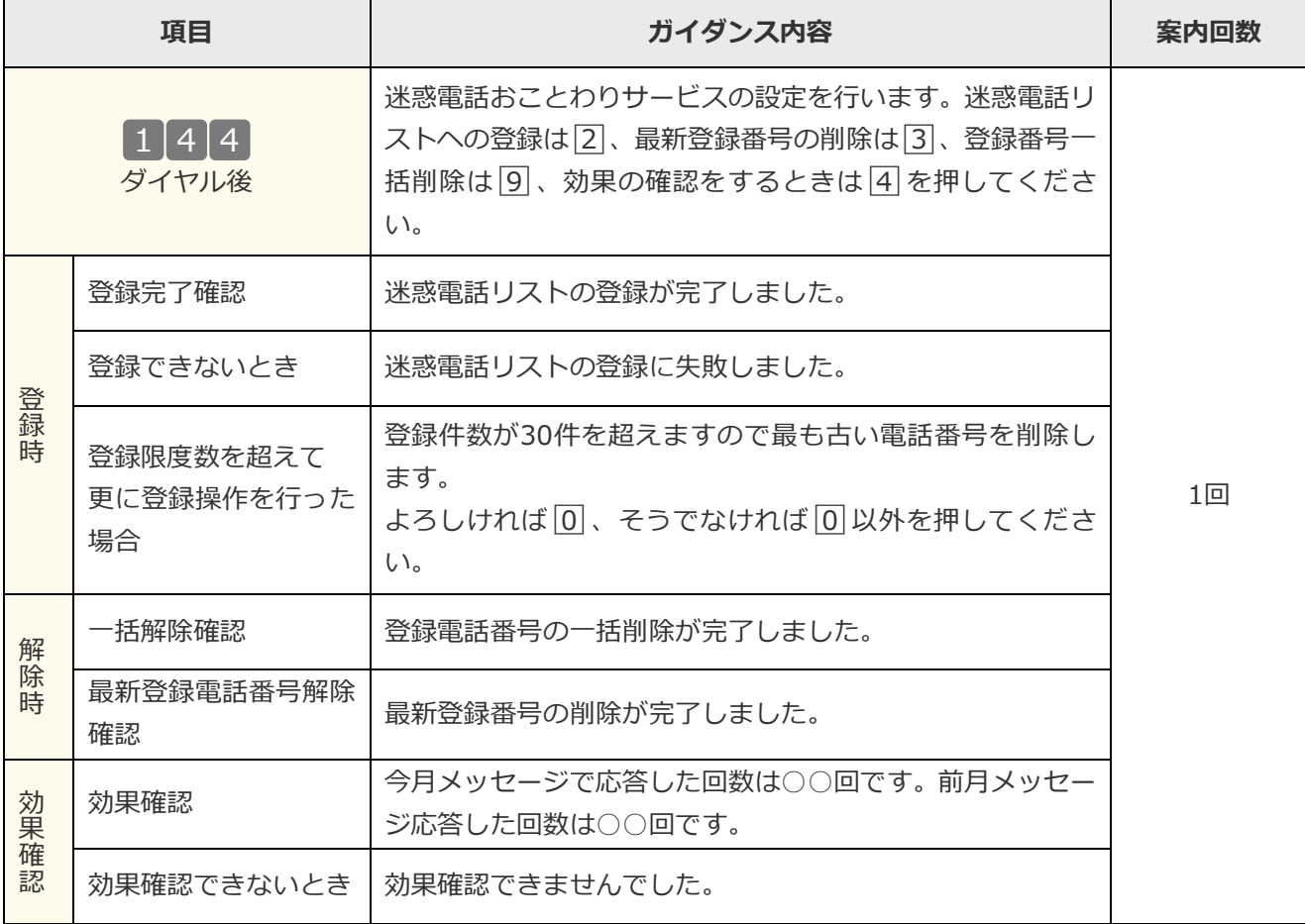

# **付加サービス**

# <span id="page-15-0"></span>**設定サイトを利用して設定する場合**

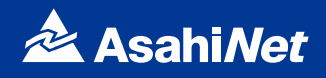

### <span id="page-16-1"></span><span id="page-16-0"></span>**NTTひかり電話設定サイトについて**

#### <span id="page-16-2"></span>**NTTひかり電話設定サイトとは**

インターネットを利用した各種設定操作は、パソコン・携帯電話等からNTTひかり電話設定サイトへ接続する ことで、ご利用いただけます。

#### **NTTひかり電話設定サイト**

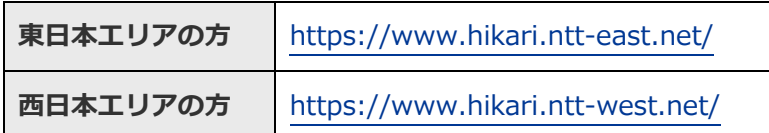

※東日本エリア: 北海道、青森、岩手、宮城、秋田、山形、福島、茨城、栃木、群馬、埼玉、千葉、東京、神奈川、新潟、山梨、長野の 計17都道県エリア

※西日本エリア: 富山、石川、福井、岐阜、静岡、愛知、三重、滋賀、京都、大阪、兵庫、奈良、和歌山、鳥取、島根、岡山、広島、山 口、徳島、香川、愛媛、高知、福岡、佐賀、長崎、熊本、大分、宮崎、鹿児島、沖縄の計30府県エリア

#### <span id="page-16-3"></span>**NTTひかり電話設定サイトで設定可能な付加サービス**

設定可能な付加サービスは「着信転送」と「着信お知らせメール」です。

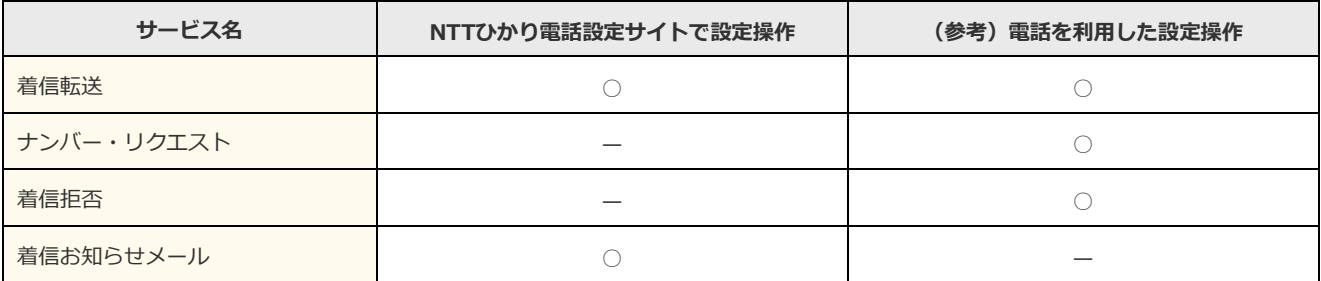

#### <span id="page-16-4"></span>**ご利用手順**

はじめてご利用いただく際は、「仮パスワードの設定」を行ってから、NTTひかり電話設定サイトにログイン してください。2回目以降ご利用いただく際は、直接NTTひかり電話設定サイトにログインしてください。 ※パスワードが無効となった場合、パスワードがわからなくなった場合には、仮パスワードの設定を行っていただく必要があります。 ※仮パスワードの設定について、詳しくは P.19〜21 をご覧ください。 ※NTT ひかり電話設定サイトの「ヘルプ」でも操作ガイドを確認いただけます。

### <span id="page-16-5"></span>**ログイン時のパスワード**

NTTひかり電話設定サイトへ接続する際に入力いただくパスワードの有効期限は60日間です。60日間パスワー ドの変更がなく、期限切れとなった場合、ログイン時に新しくパスワードを設定する必要があります。なお、 変更前と同一のパスワードは新しいパスワードとして設定できません。 ※パスワードの変更方法について、詳しくは P.24 をご覧ください。

# <span id="page-17-0"></span>**❻ NTTひかり電話設定サイトへの接続方法**

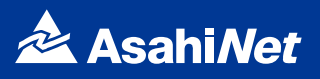

#### <span id="page-17-1"></span>**NTTひかり電話設定サイトの認証方法**

NTTひかり電話設定サイトへ接続(ログイン)する際の認証方法には、「回線単位」「電話番号単位」「管理 者/ユーザ単位」の3種類があります。

仮パスワード設定時に、お客様のご利用方法によっていずれかの認証方法をお選びの上、NTTひかり電話設定 サイトへ接続(ログイン)してください(P.19参照)。

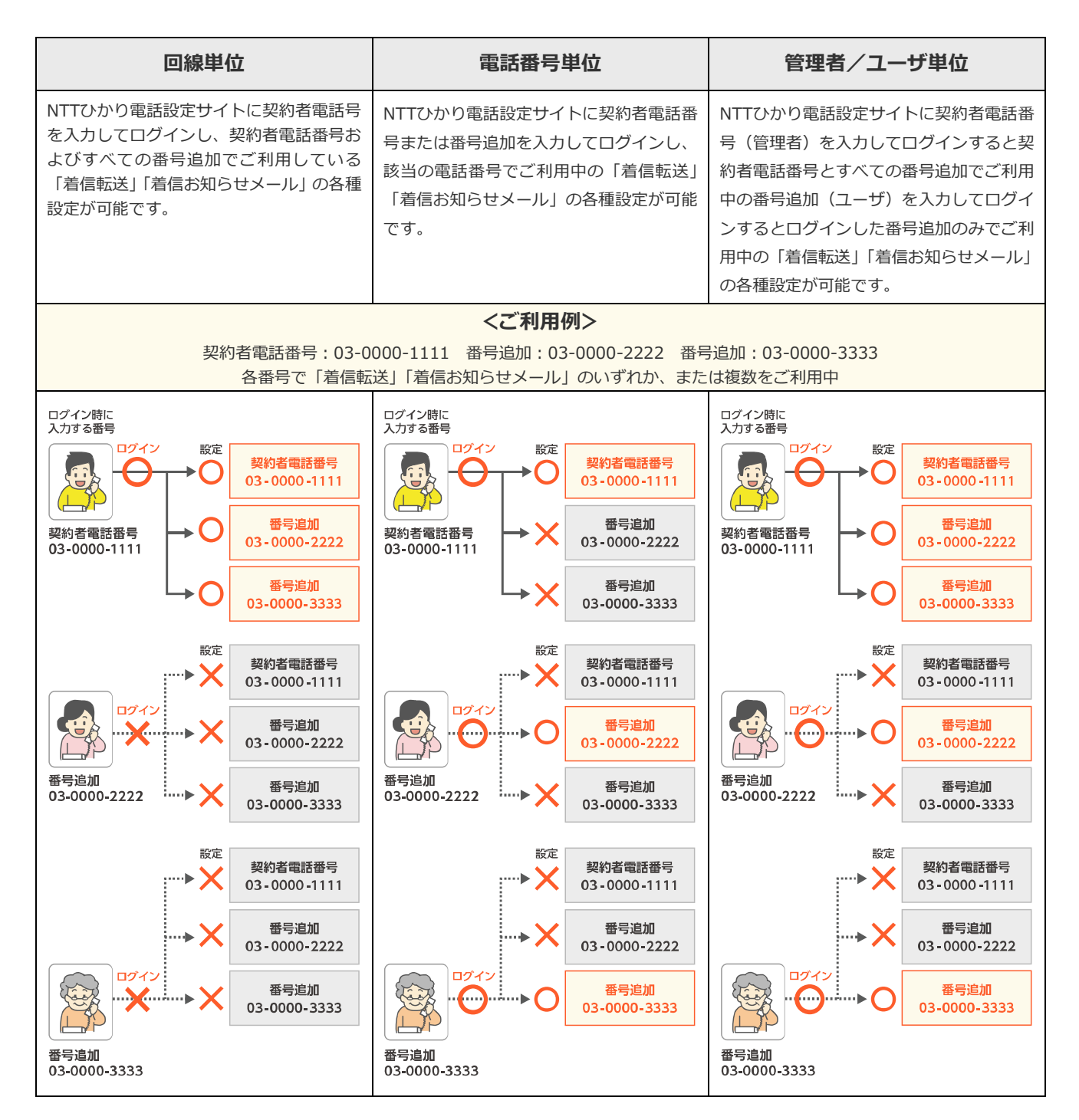

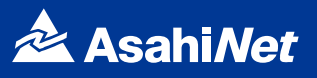

### <span id="page-18-0"></span>**仮パスワードの設定**

インターネットを利用した各種設定操作は、パソコン・携帯電話等からNTTひかり電話設定サイトへ接続する ことで、ご利用になれます。

NTTひかり電話設定サイトへ接続するために必要な仮パスワードの設定手順は以下のとおりです。

※仮パスワードの設定には、プッシュ信号を送信できる電話機が必要です。

※仮パスワード設定用アクセス番号への通話料は有料です。

※仮パスワードの有効期間は24時間です。設定後24時間以上経過すると無効となりますので再度、同様の手順で仮パスワードを設定して ください。

#### <span id="page-18-1"></span>**回線単位に設定する場合**

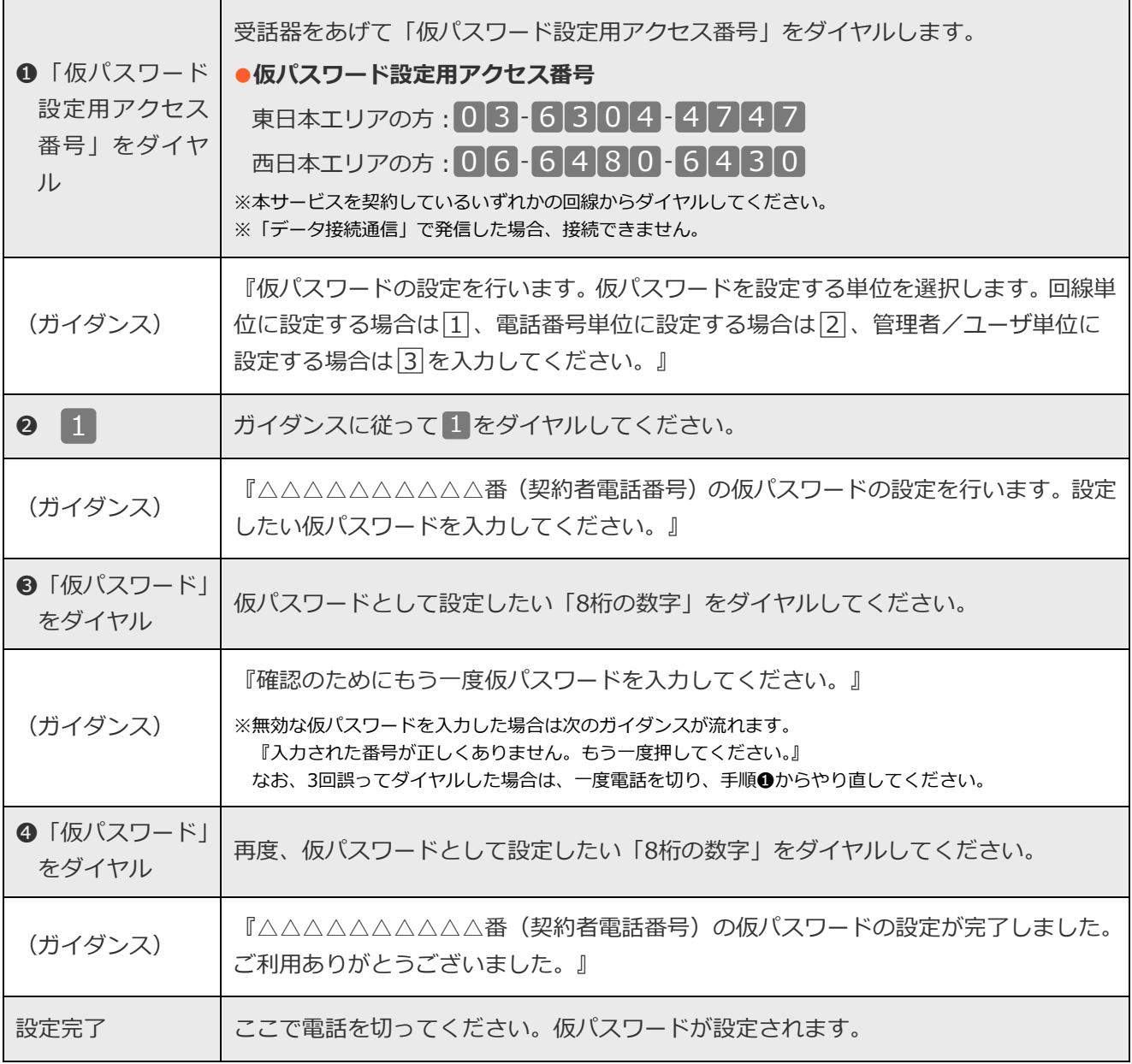

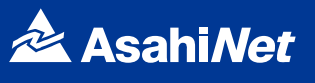

#### <span id="page-19-0"></span>**電話番号単位に設定する場合**

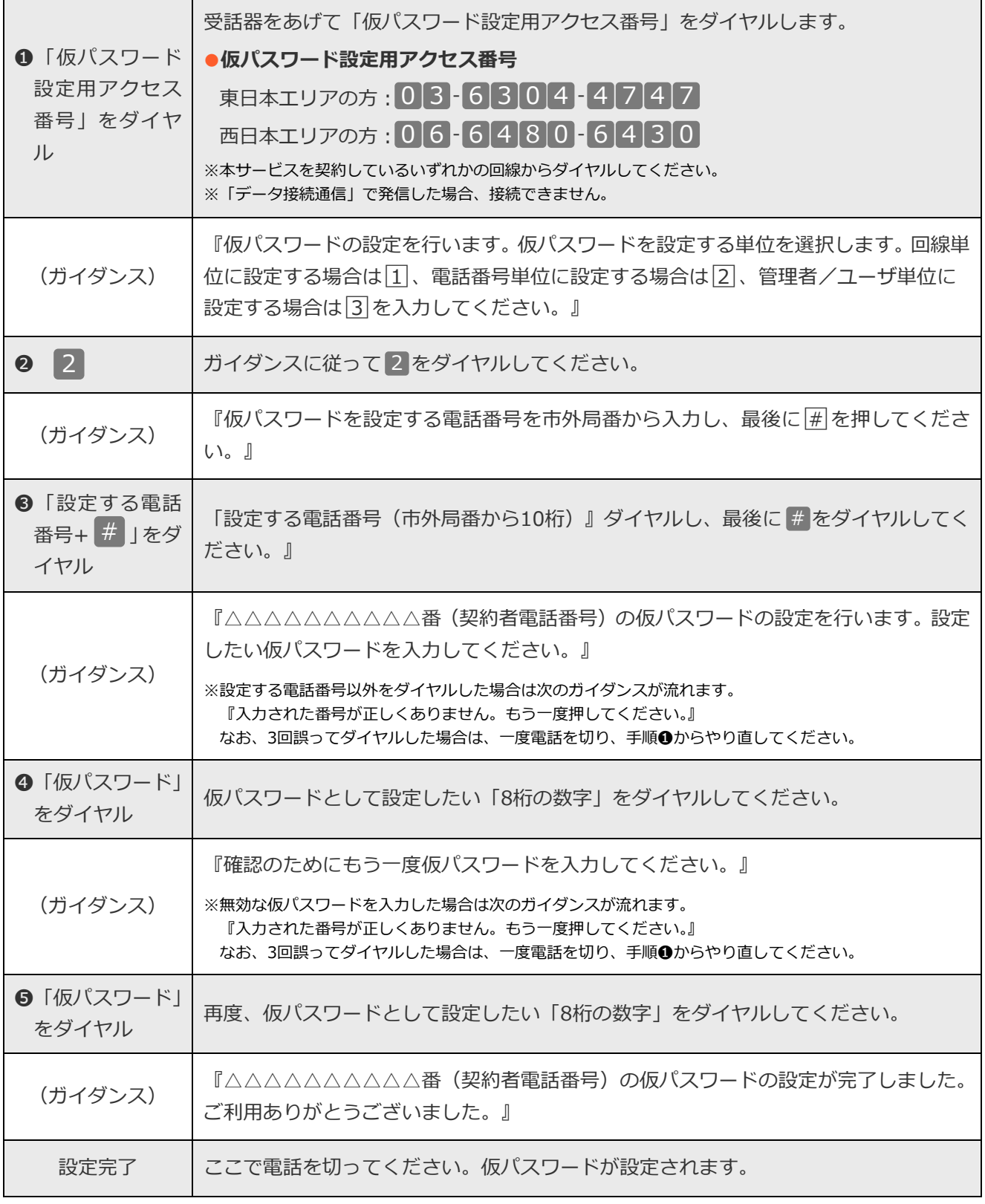

# **❻ NTT ひかり電話設定サイトへの接続方法**

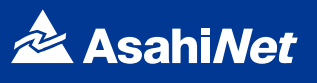

#### <span id="page-20-0"></span>**管理者/ユーザ単位に設定する場合**

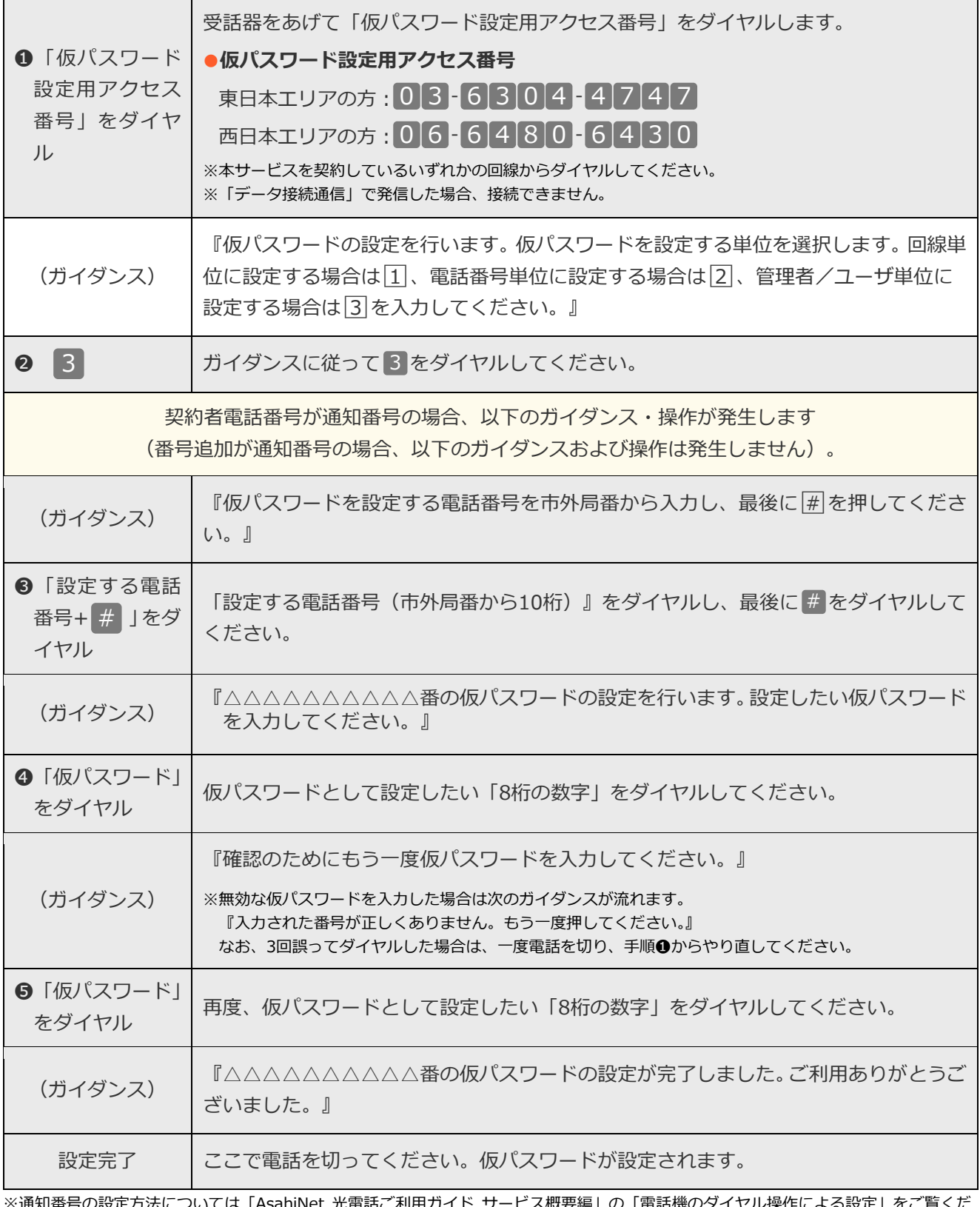

※通知番号の設定方法については「AsahiNet 光電話ご利用ガイド サービス概要編」の「電話機のダイヤル操作による設定」をご覧くだ さい。

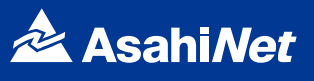

### <span id="page-21-0"></span>**NTTひかり電話設定サイトへ接続**

パソコンや携帯電話等からNTTひかり電話設定サイトへ接続する手順について説明します。

- ●はじめて接続する場合は、P.19~21で設定した仮パスワードを利用して接続します。
- ●NTTひかり電話設定サイトへ接続する際、ご利用の通信サービスにより、通信料、パケット通信料等がかかる場合があります。
- ●ご利用の端末、ブラウザ等の条件により、正しく動作しない場合があります。
- ●ブラウザは1画面のみでご利用ください。2画面以上でご利用いただいた場合、正常に設定が反映されない場合があります。
- ●ログイン状態で、しばらくなにも操作しなかった場合には、自動的にログアウトされます。設定作業を続ける場合には、再度ログインす る必要があります。
- ●同一の電話番号・パスワードで同時に複数のログインはできません。
- ●設定作業を終了する際は、必ず「ログアウト」をクリックしてください。ブラウザの閉じるボタン(×)をクリックして終了した場合、 再ログインが可能になるまでしばらく時間がかかる場合があります。

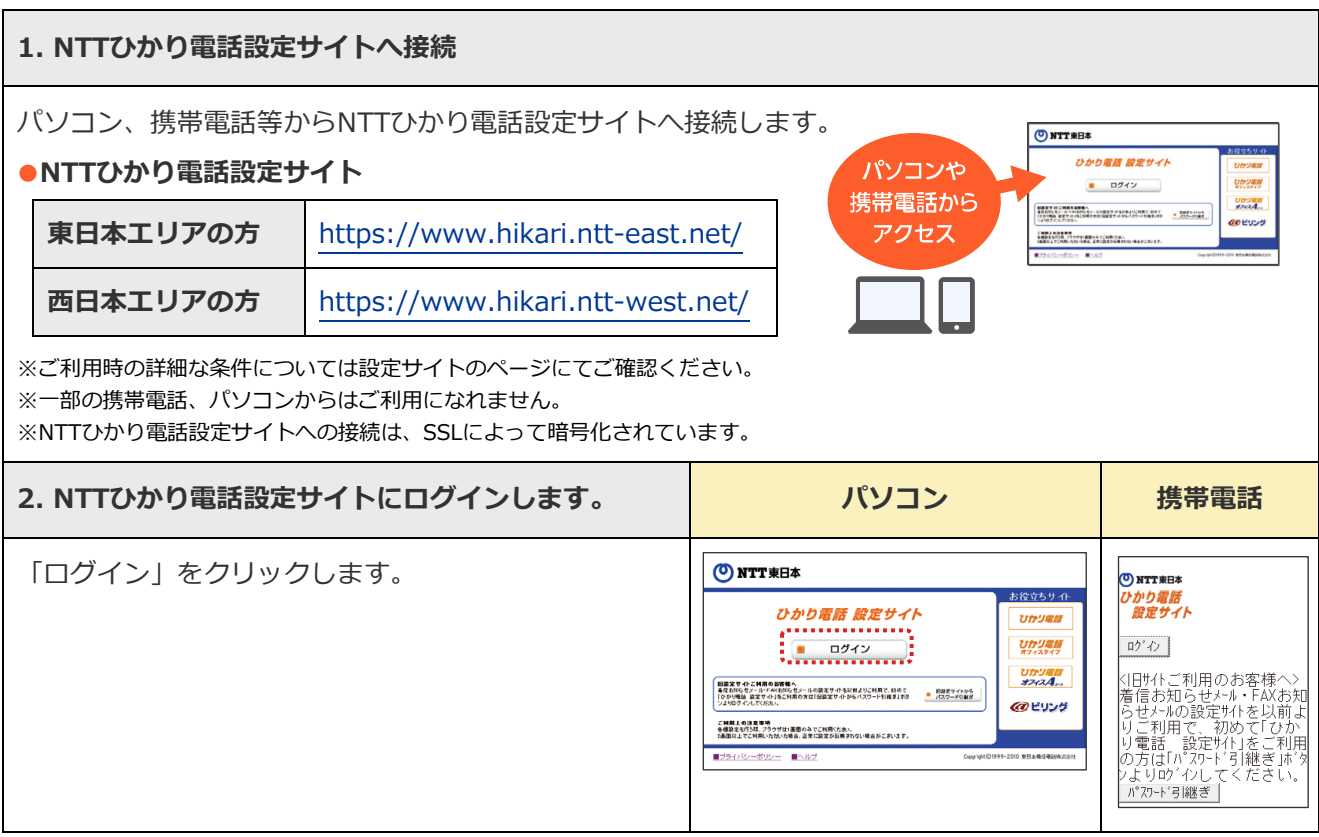

# **❻ NTT ひかり電話設定サイトへの接続方法**

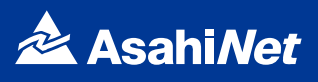

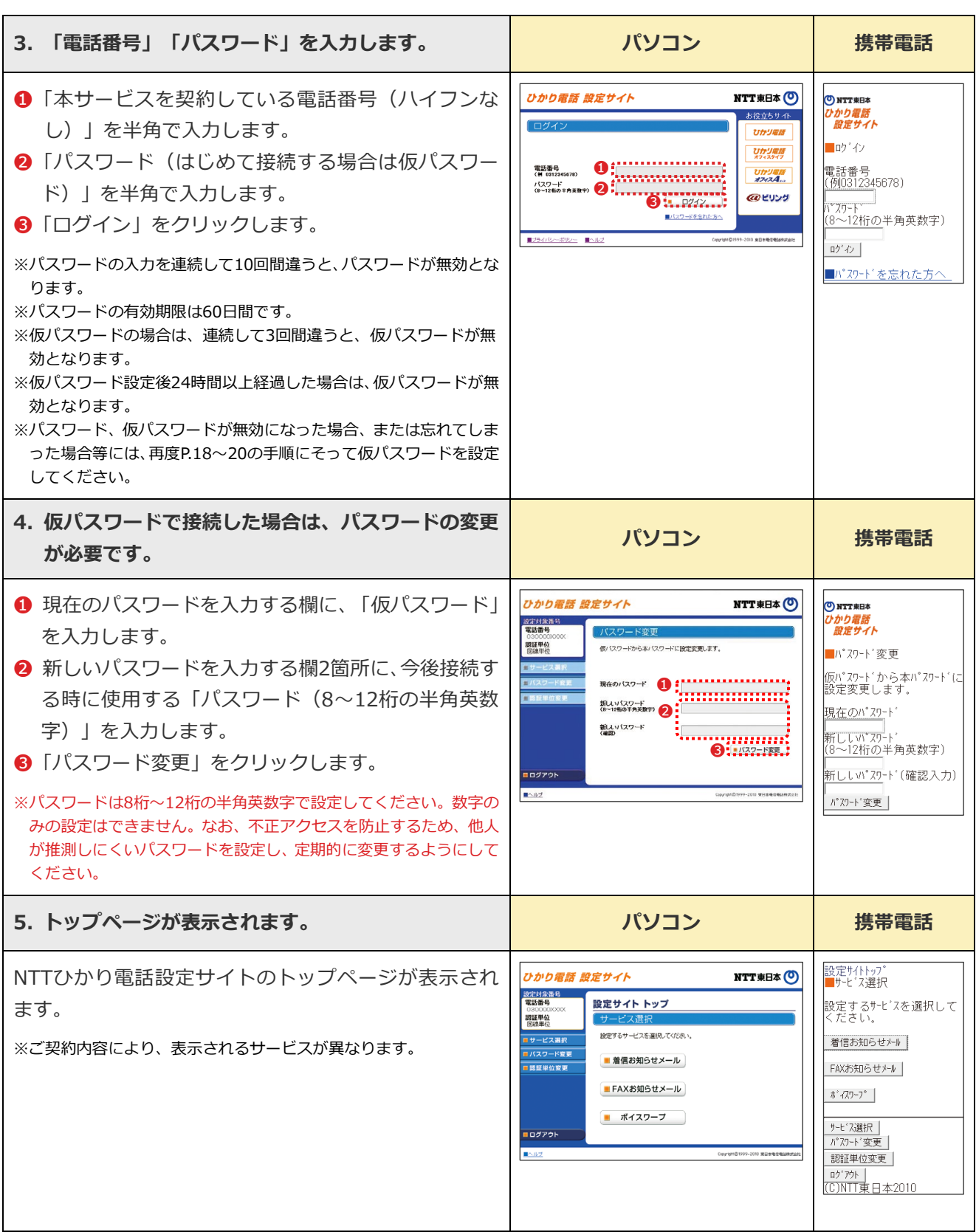

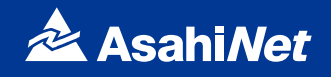

### <span id="page-23-1"></span><span id="page-23-0"></span>**パスワードの変更方法**

NTTひかり電話設定サイトへ接続する時のパスワードを変更する場合、パソコン・携帯電話等からNTTひかり 電話設定サイトへ接続し、以下の設定を行ってください。

#### **NTTひかり電話設定サイト**

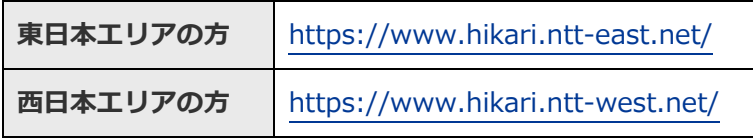

※NTTひかり電話設定サイトについて、詳しくはP22~をご覧ください。

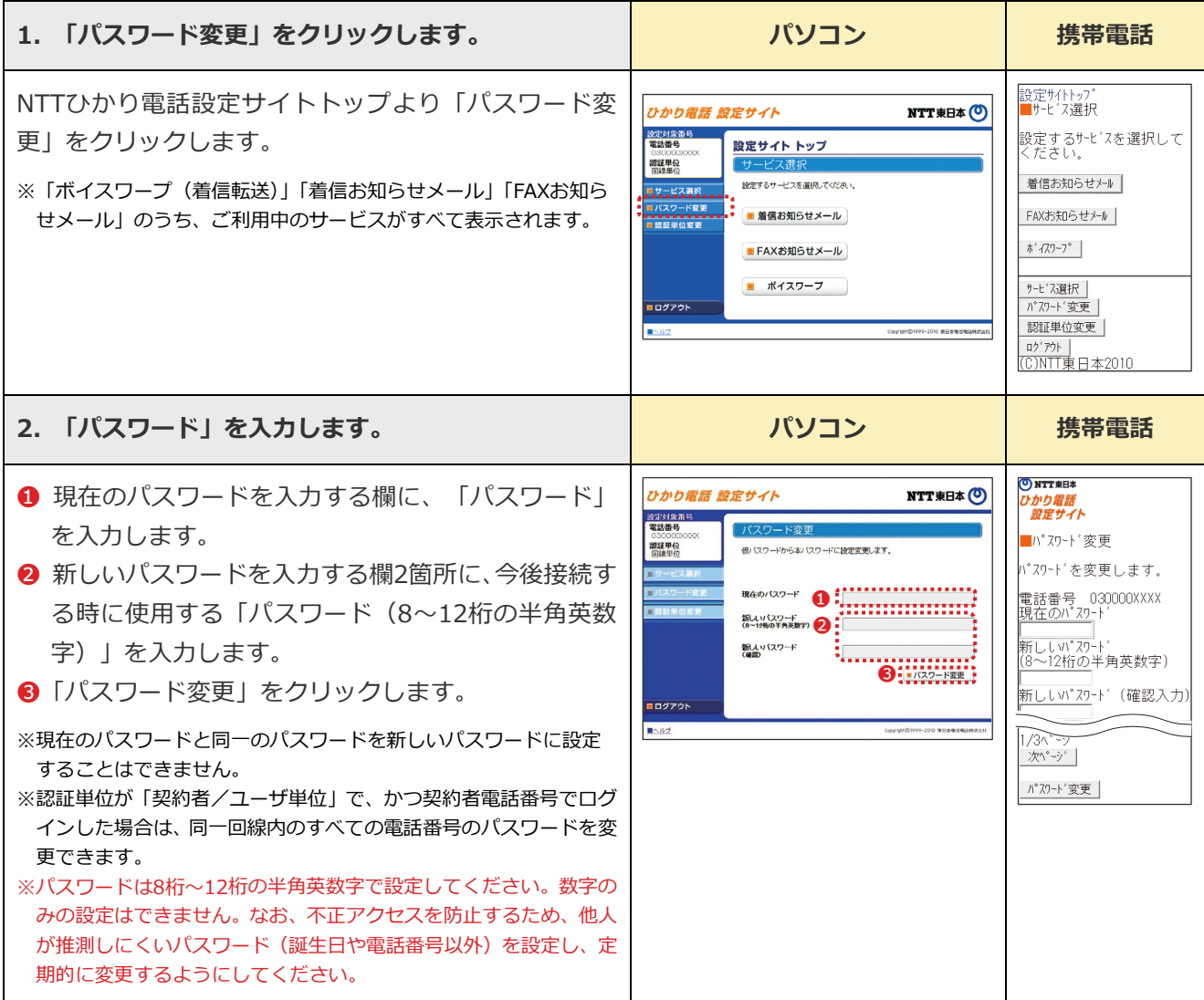

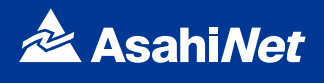

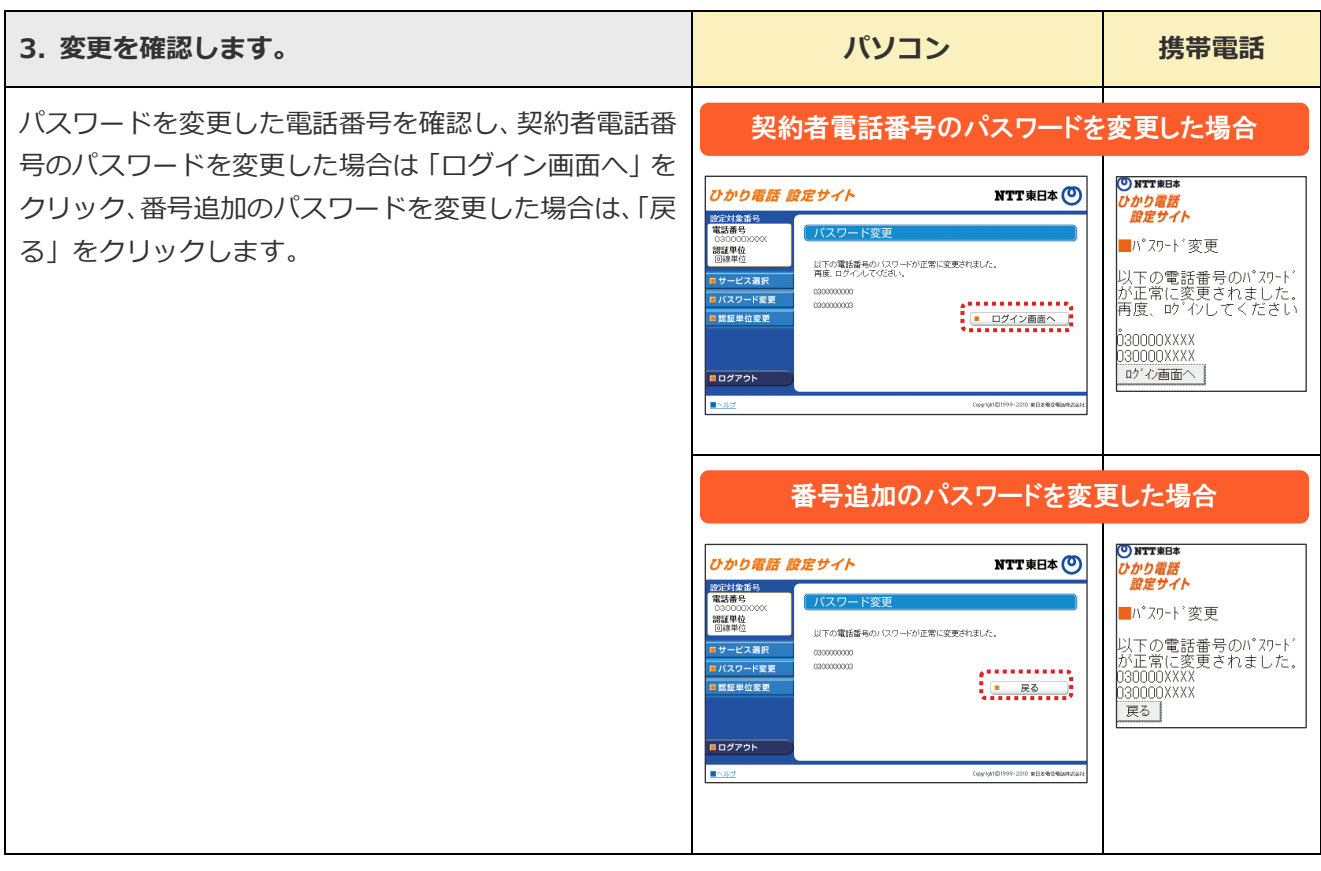

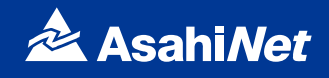

### <span id="page-25-1"></span><span id="page-25-0"></span>**認証単位の変更方法**

NTTひかり電話設定サイトへ接続する時の認証単位を変更する場合、パソコン・携帯電話等からNTTひかり電 話設定サイトへ接続し、以下の設定を行ってください。

#### **NTTひかり電話設定サイト**

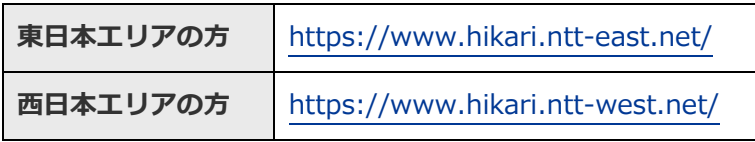

※NTTひかり電話設定サイトについて、詳しくはP22~をご覧ください。

#### <span id="page-25-2"></span>**《例》電話番号単位から回線単位に変更する場合**

他の変更パターンも画面指示に従って変更可能です。

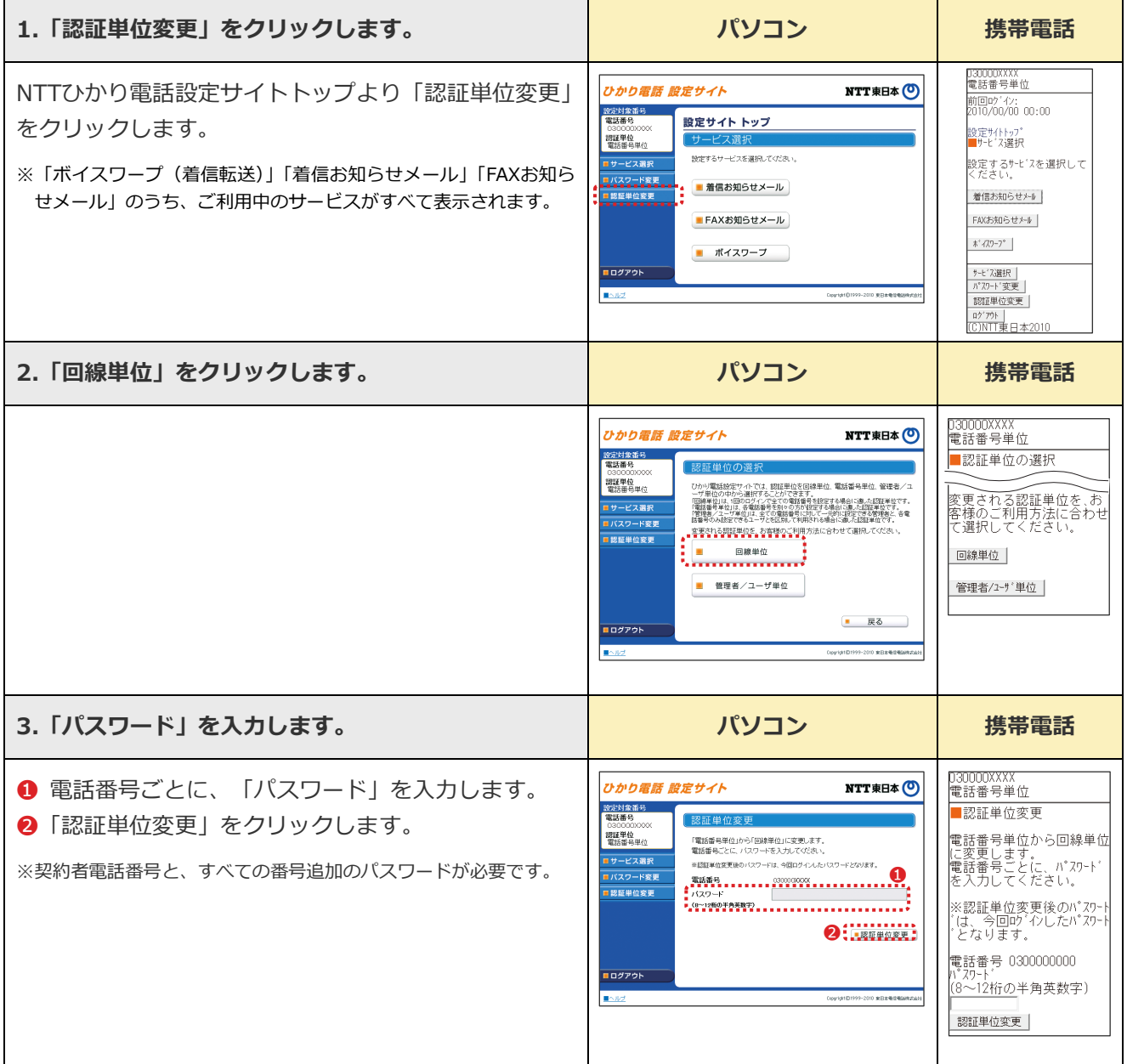

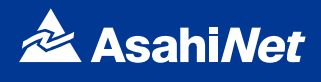

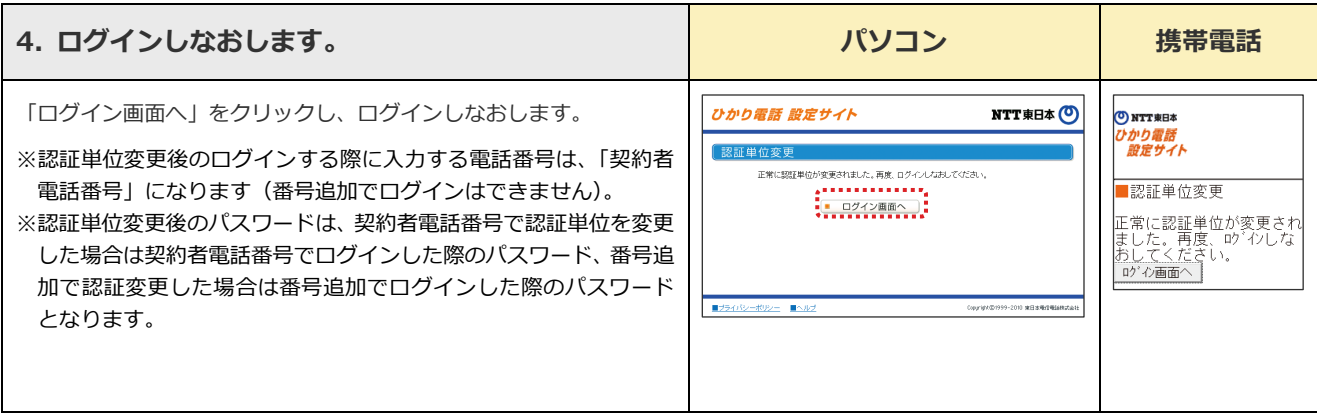

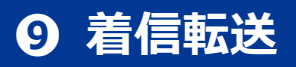

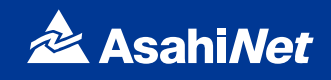

### <span id="page-27-0"></span>**ご利用開始までの流れ**

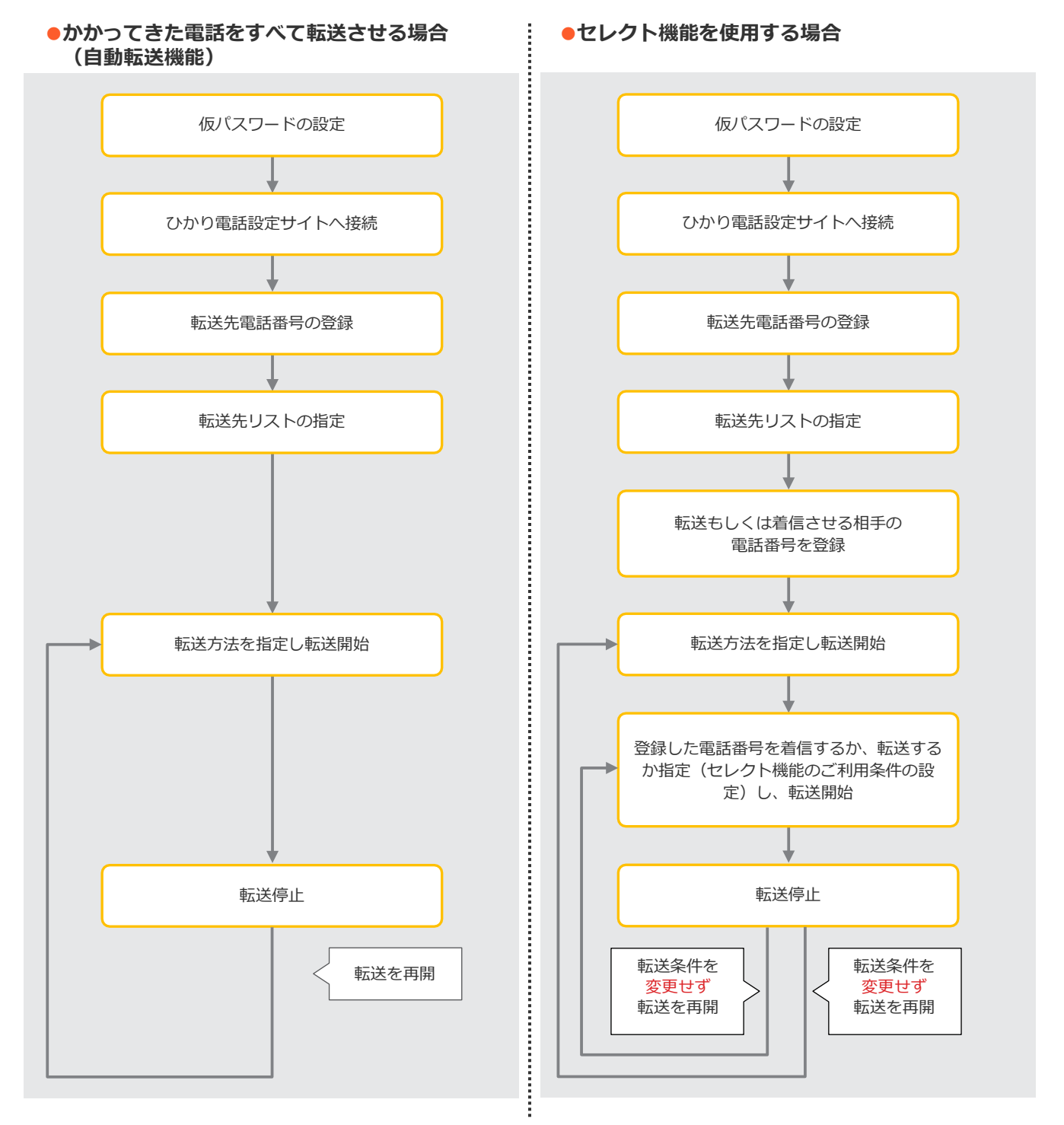

※「仮パスワードの設定」「NTTひかり電話設定サイトへの接続方法」について、詳しくはP19~23をご覧ください。

<span id="page-28-0"></span>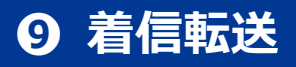

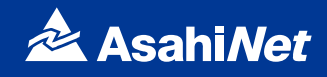

#### <span id="page-28-1"></span>**設定早見表**

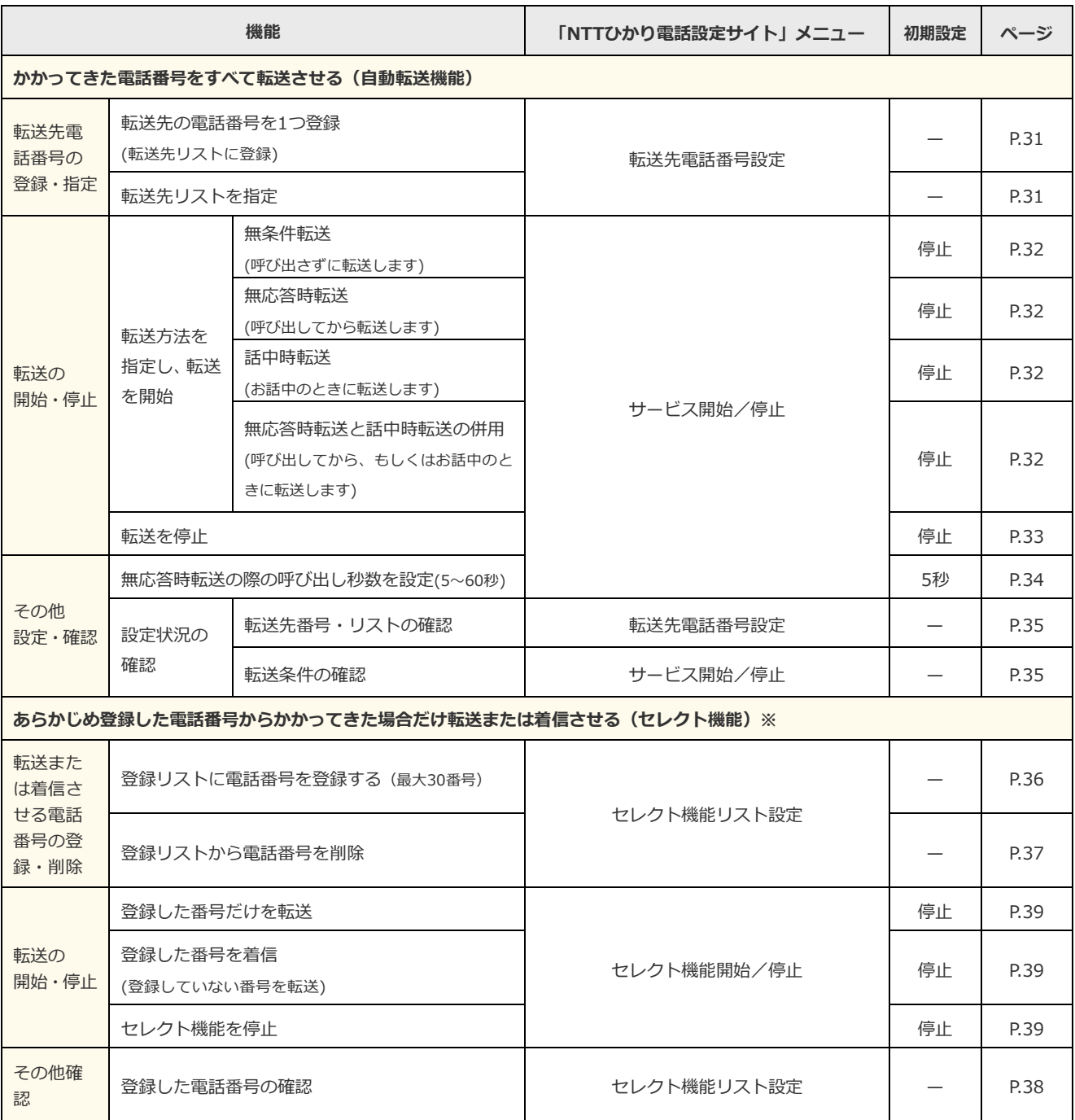

※ご契約時は転送機能が停止状態です。ご利用にあたっては、最初に転送先電話番号の登録、お客様の用途にあわせた転送方法の選択、転 送開始の設定等を行っていただく必要があります。

※「データ接続通信」で発信した場合、接続できません。

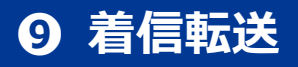

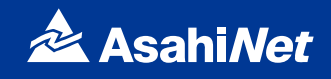

### <span id="page-29-0"></span>**ボイスワープ(着信転送)サービスメニューへ接続**

パソコン・携帯電話等からNTTひかり電話設定サイトへ接続し、以下の設定を行ってください。

#### **NTTひかり電話設定サイト**

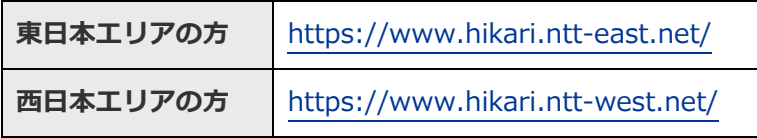

※NTTひかり電話設定サイトについて、詳しくはP22~をご覧ください。

#### <span id="page-29-1"></span>**サービスメニューへの接続方法**

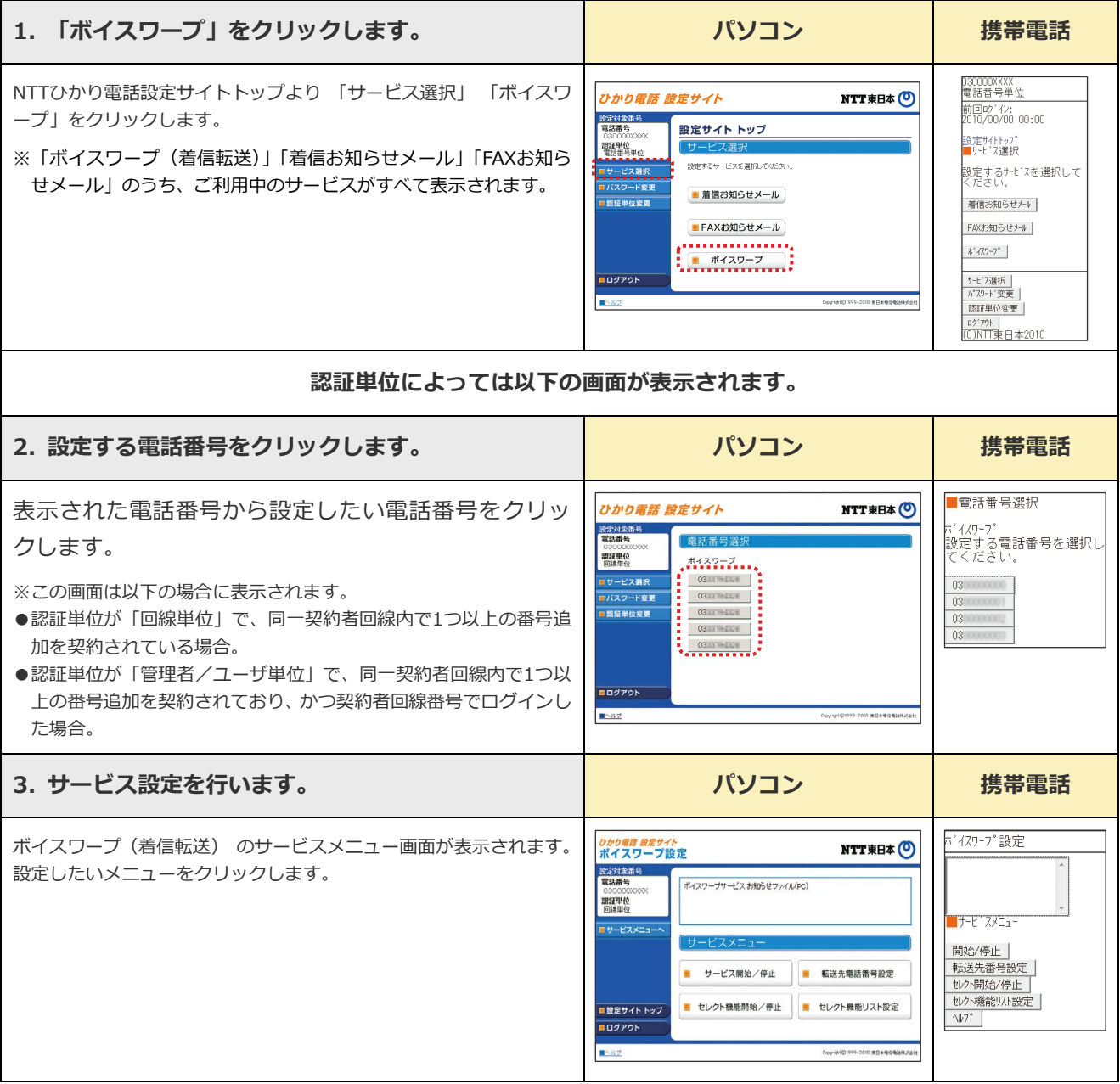

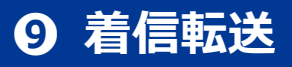

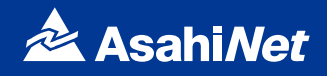

#### <span id="page-30-0"></span>**自動転送機能に関する設定**

#### <span id="page-30-1"></span>**転送先の電話番号を登録する・転送先リストを指定する**

転送先リストに電話番号を登録し、転送先リスト番号1〜4の中から1つを指定します。

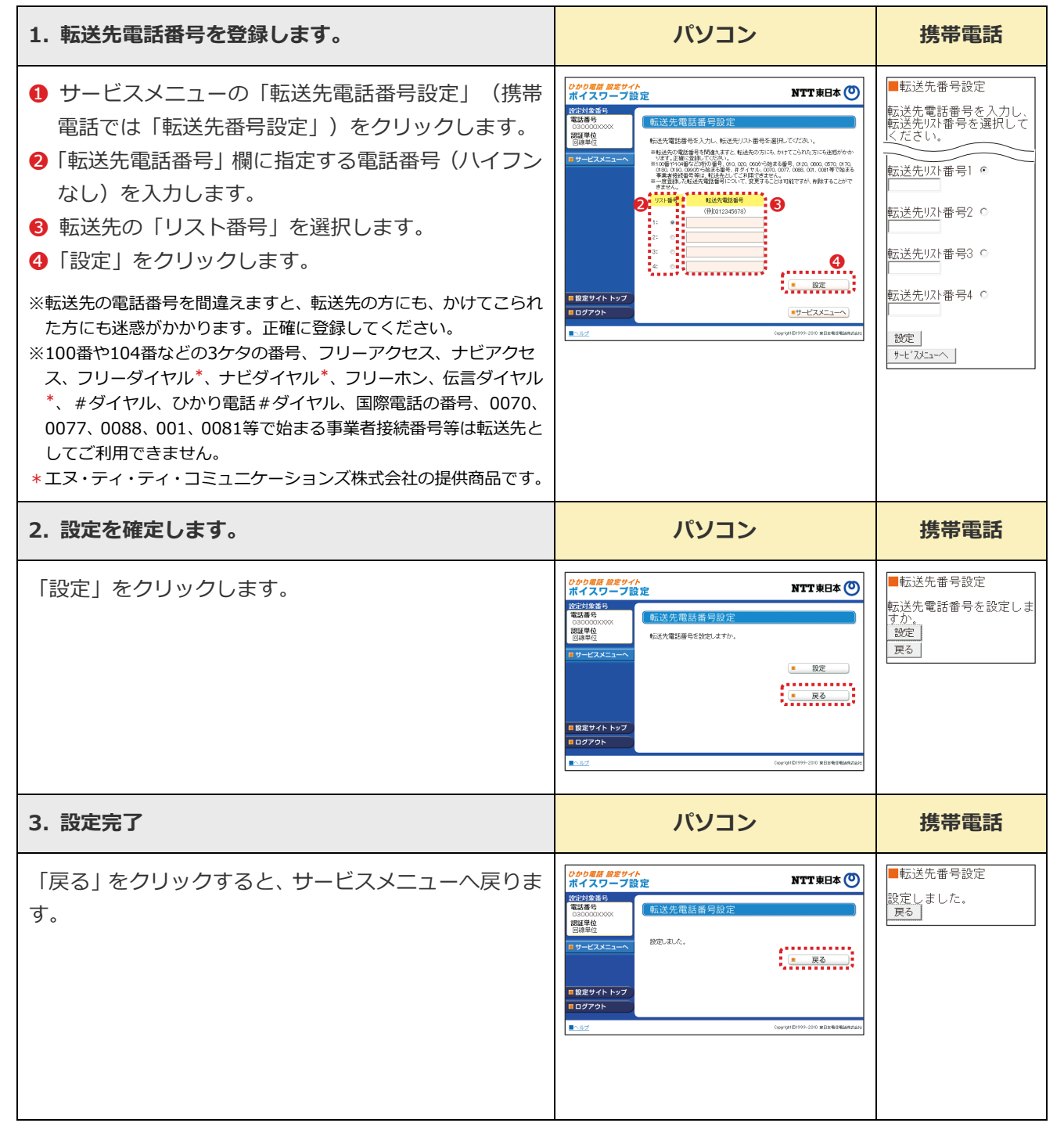

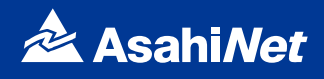

#### <span id="page-31-0"></span>**転送方法を指定し転送を開始する**

転送方法を4種類から選択し、転送を開始します。

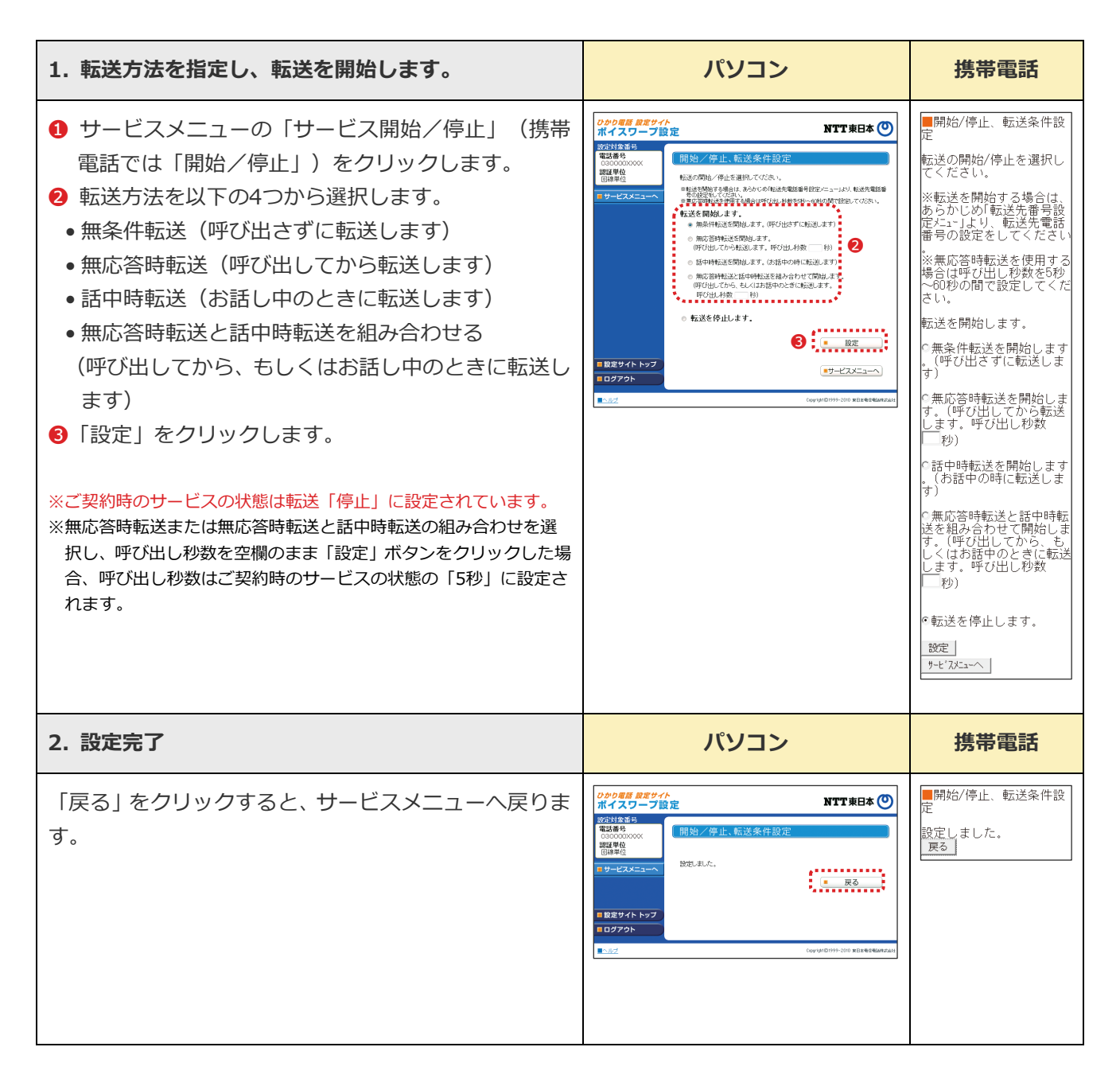

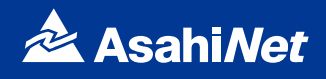

#### <span id="page-32-0"></span>**転送を停止する**

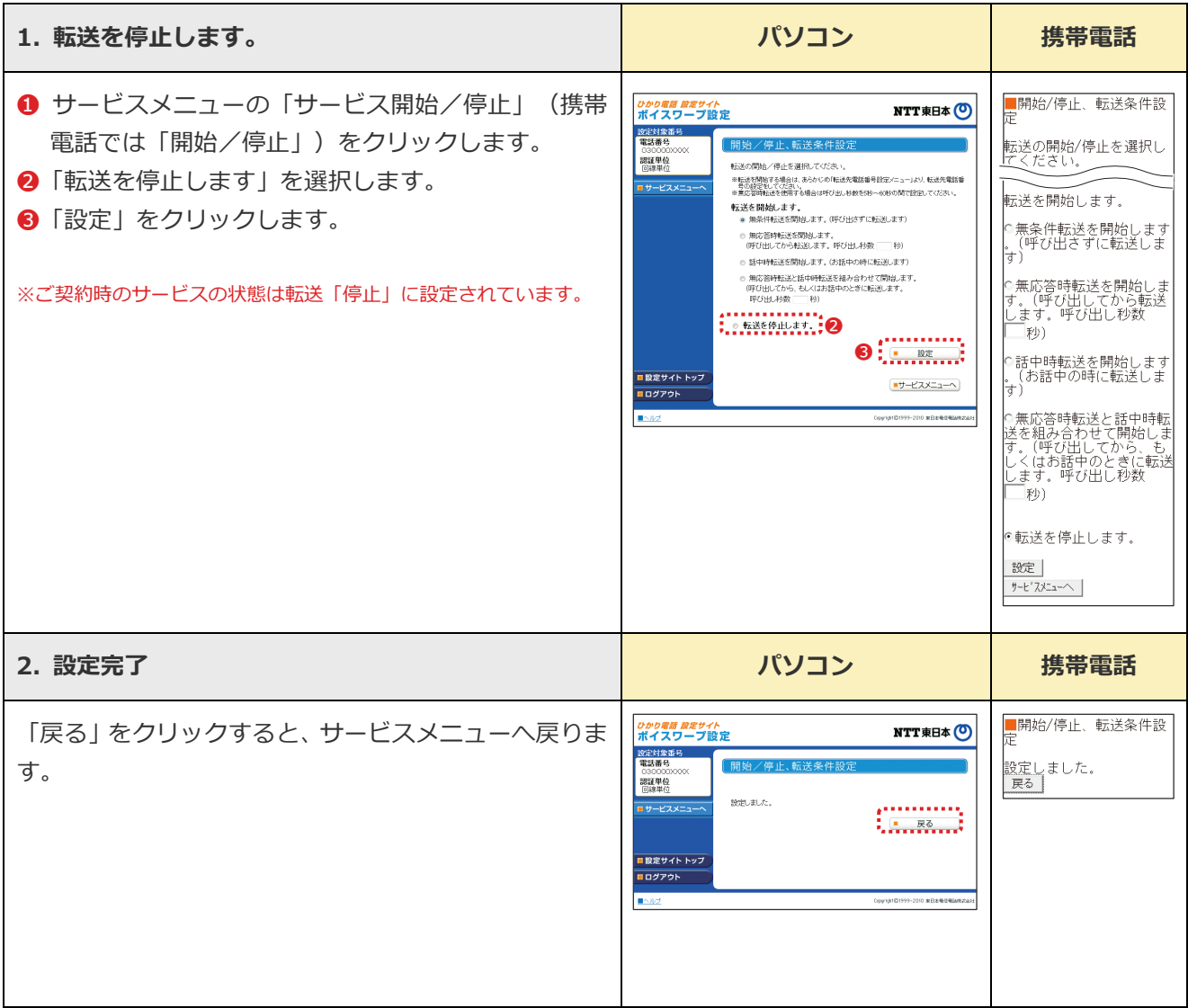

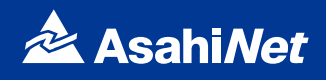

#### <span id="page-33-0"></span>**無応答時転送の呼び出し秒数を設定する**

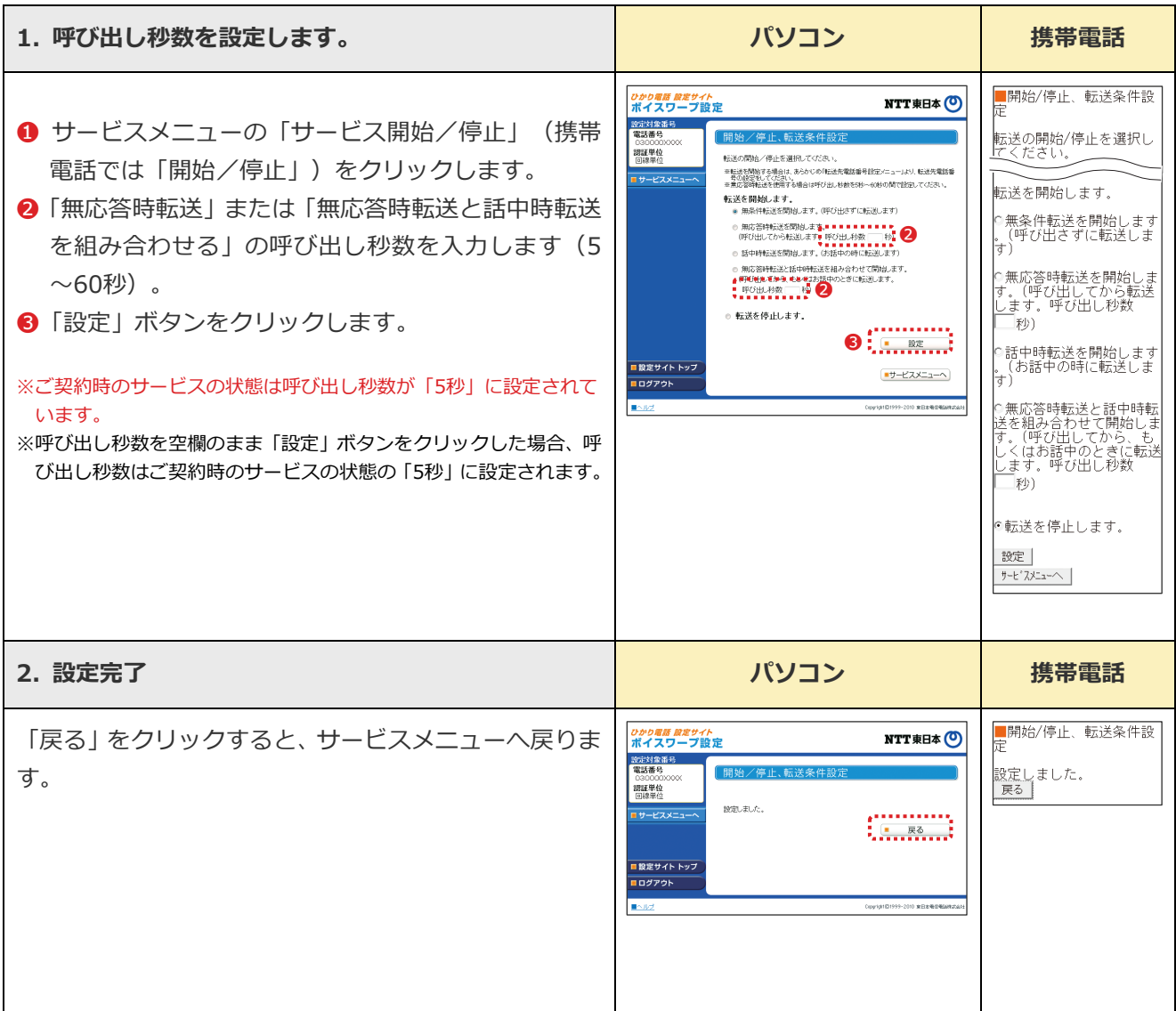

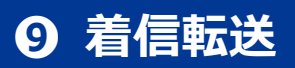

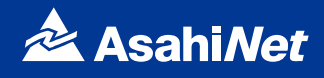

#### <span id="page-34-0"></span>**設定状況を確認する**

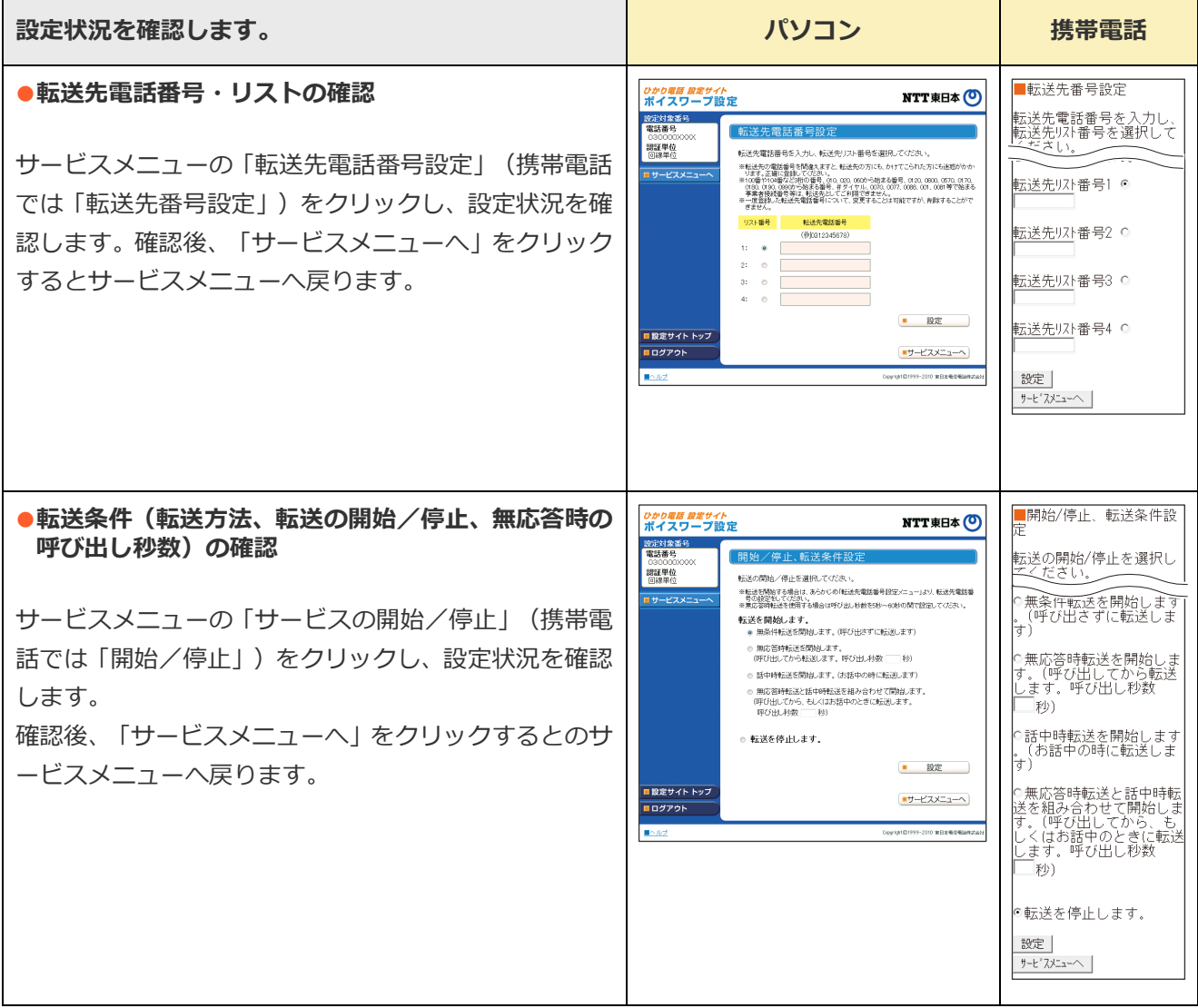

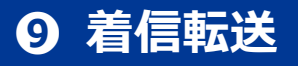

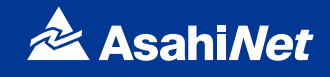

### <span id="page-35-0"></span>**セレクト機能に関する設定**

「ボイスワープ(着信転送)サービスメニュー」へ接続し、以下の設定を行ってください。

#### <span id="page-35-1"></span>**登録リストに電話番号を登録する**

登録リストに転送、もしくは着信させたい電話番号を登録します。 登録できる数は最大30番号です。

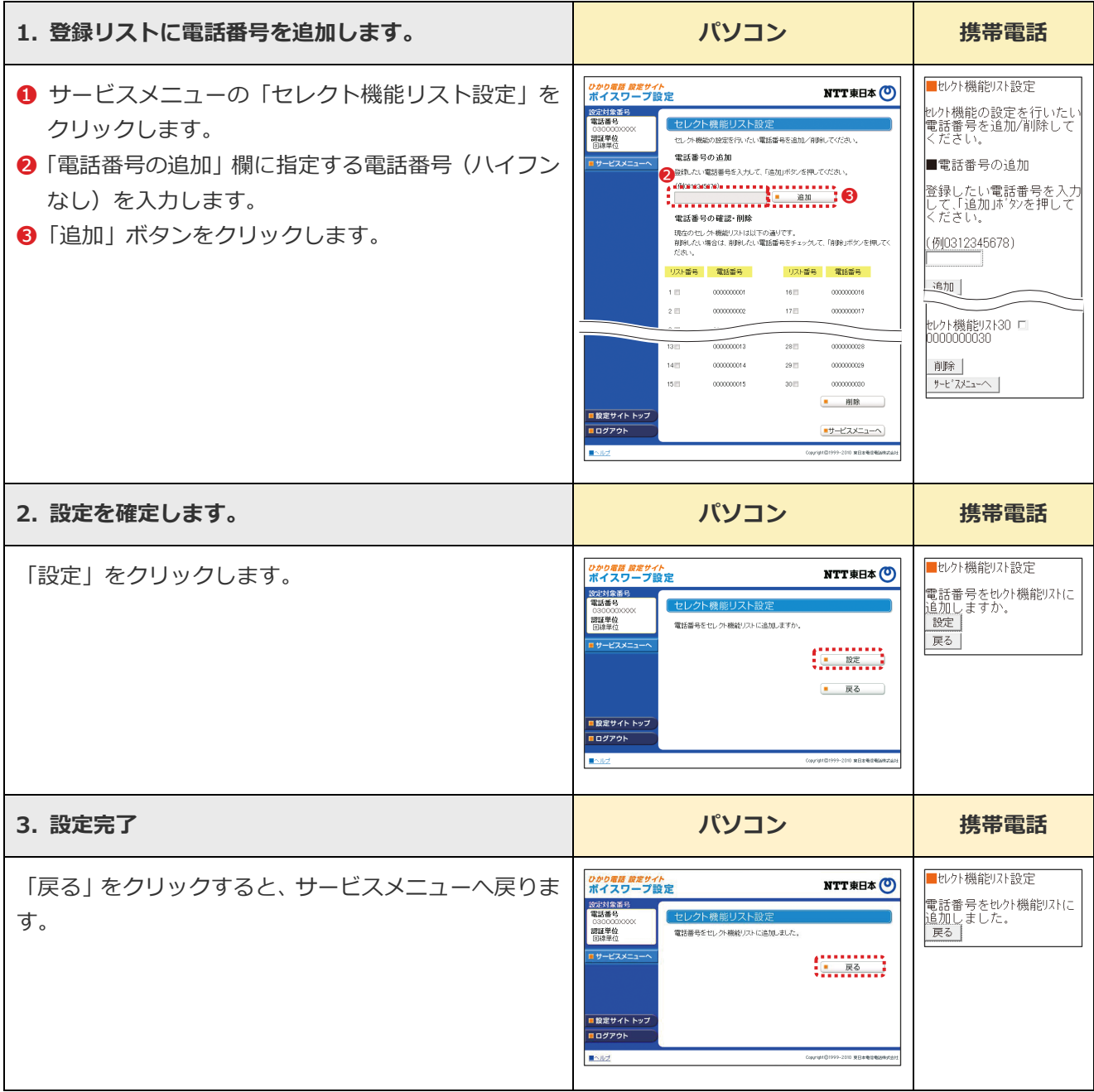

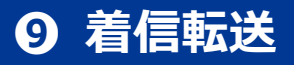

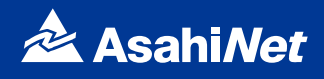

#### <span id="page-36-0"></span>**登録リストから電話番号を削除する**

登録リストに登録している電話番号を削除します。

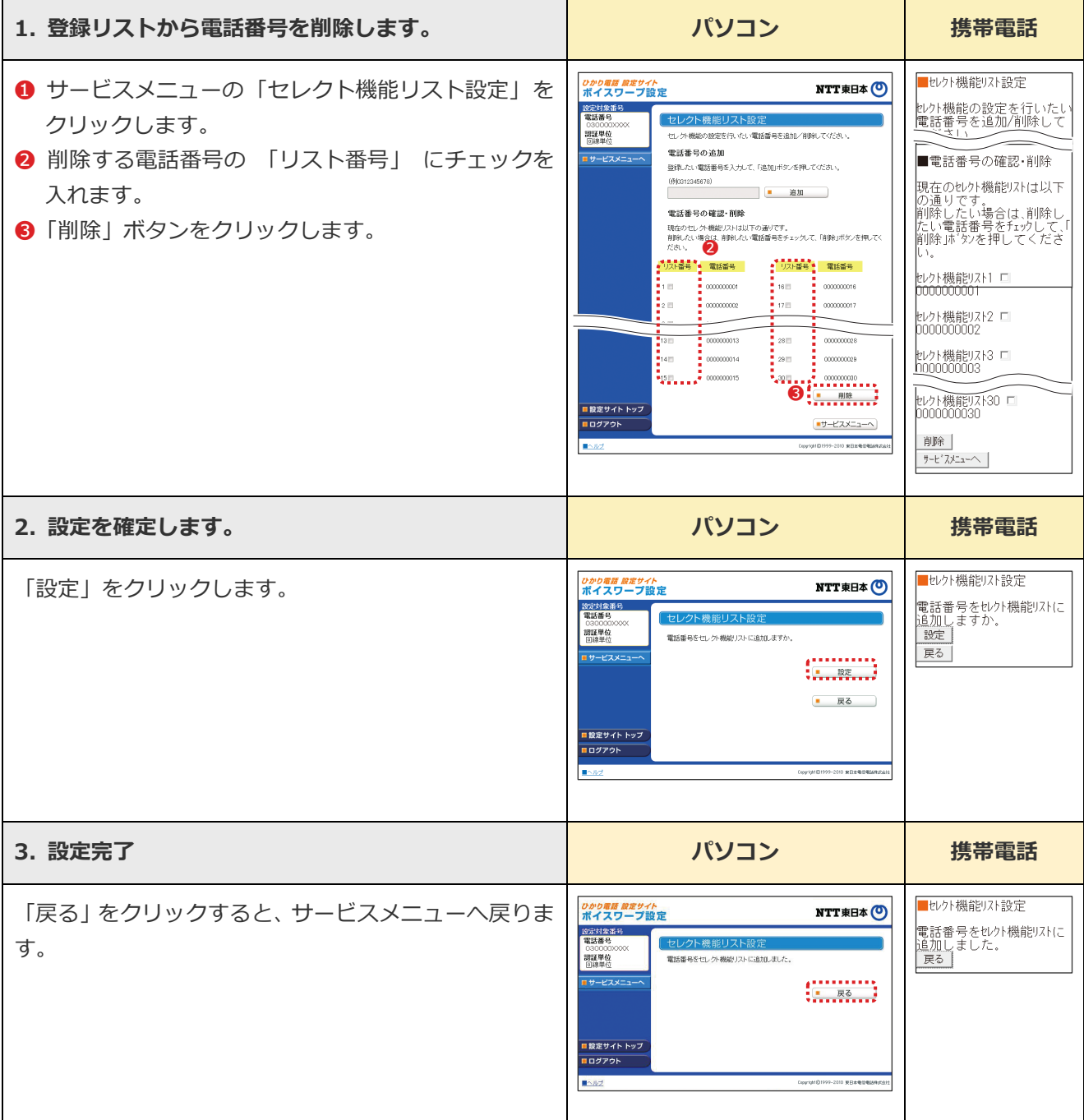

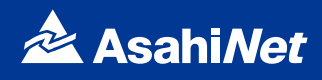

#### <span id="page-37-0"></span>**登録リストに登録されている電話番号を確認する**

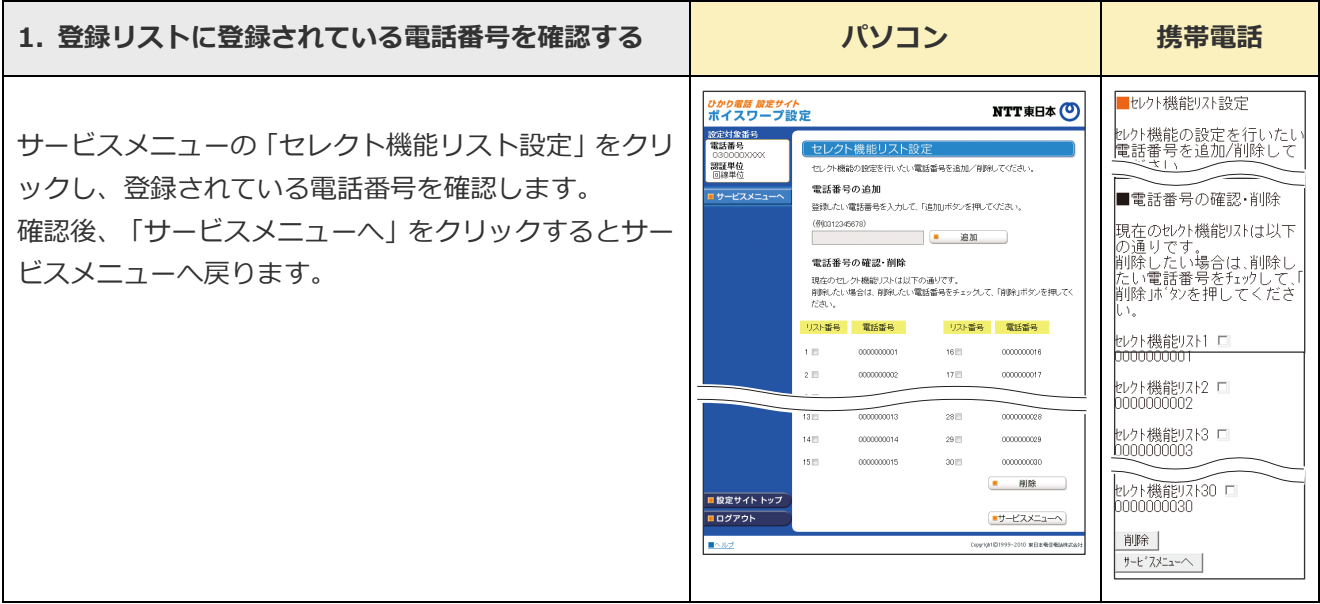

※登録した電話番号を転送する設定の場合、登録リストの電話番号と発信者の電話番号が一致したときは転送しますが、不一致の場合は、 転送元に着信します。登録していない電話番号を転送する設定の場合、登録リストの電話番号と発信者の電話番号が一致したときは、転 送元に着信しますが、不一致の場合は、転送します。

※登録番号転送により電話を転送中に、転送元へ登録リストに未登録の電話番号から電話がかかってきた場合、そのまま着信します。また、 登録番号着信(未登録番号を転送)により電話を転送中、転送元に登録リストに登録されている電話番号からかかってきた場合、そのま ま着信します。

※電話番号「非通知」の通話は、転送機能は動作せずすべて着信となります。

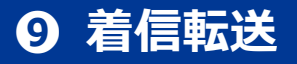

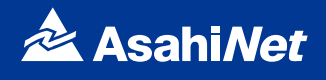

#### <span id="page-38-0"></span>**登録した電話番号を転送するか着信するか指定する**

登録した電話番号を転送するか着信するか(セレクト機能のご利用条件)を設定します。 セレクト機能のご利用条件は以下の3つです。

- ●登録番号を転送
- ●登録番号を着信(登録していない番号を転送)
- ●セレクト機能を停止

※ご契約時はセレクト機能停止の状態に設定されています。

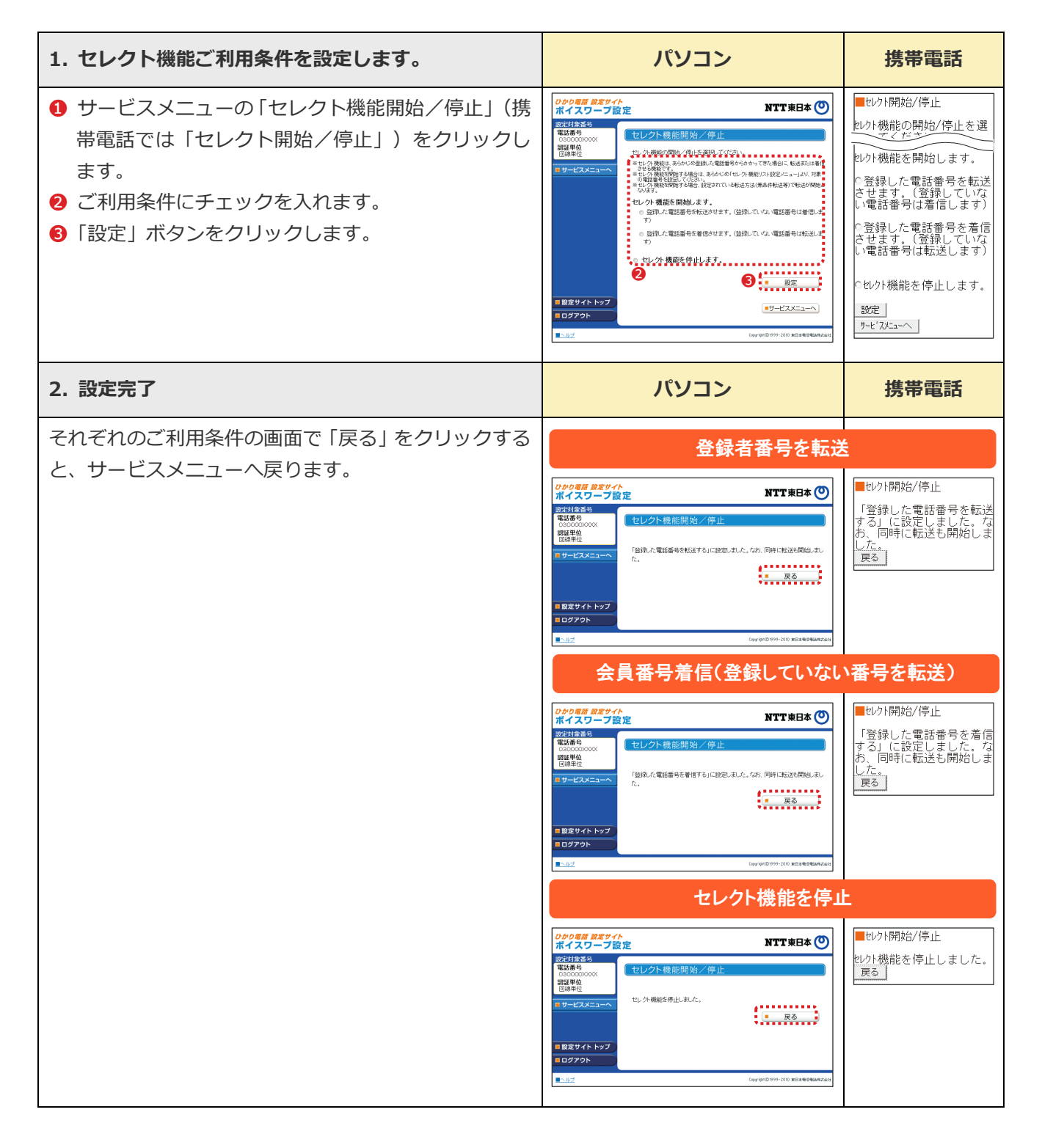

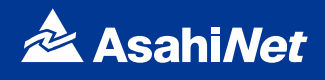

### <span id="page-39-1"></span><span id="page-39-0"></span>**着信お知らせメールの設定操作**

パソコン・携帯電話等からNTTひかり電話設定サイトへ接続し、以下の設定を行ってください。

#### **NTTひかり電話設定サイト**

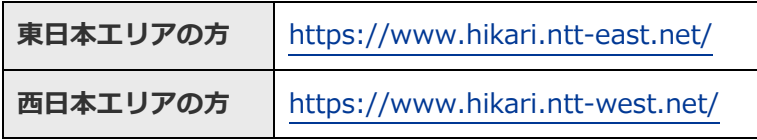

※NTTひかり電話設定サイトについて、詳しくはP22~をご覧ください。

#### <span id="page-39-2"></span>**着信お知らせメールサービスメニューへ接続**

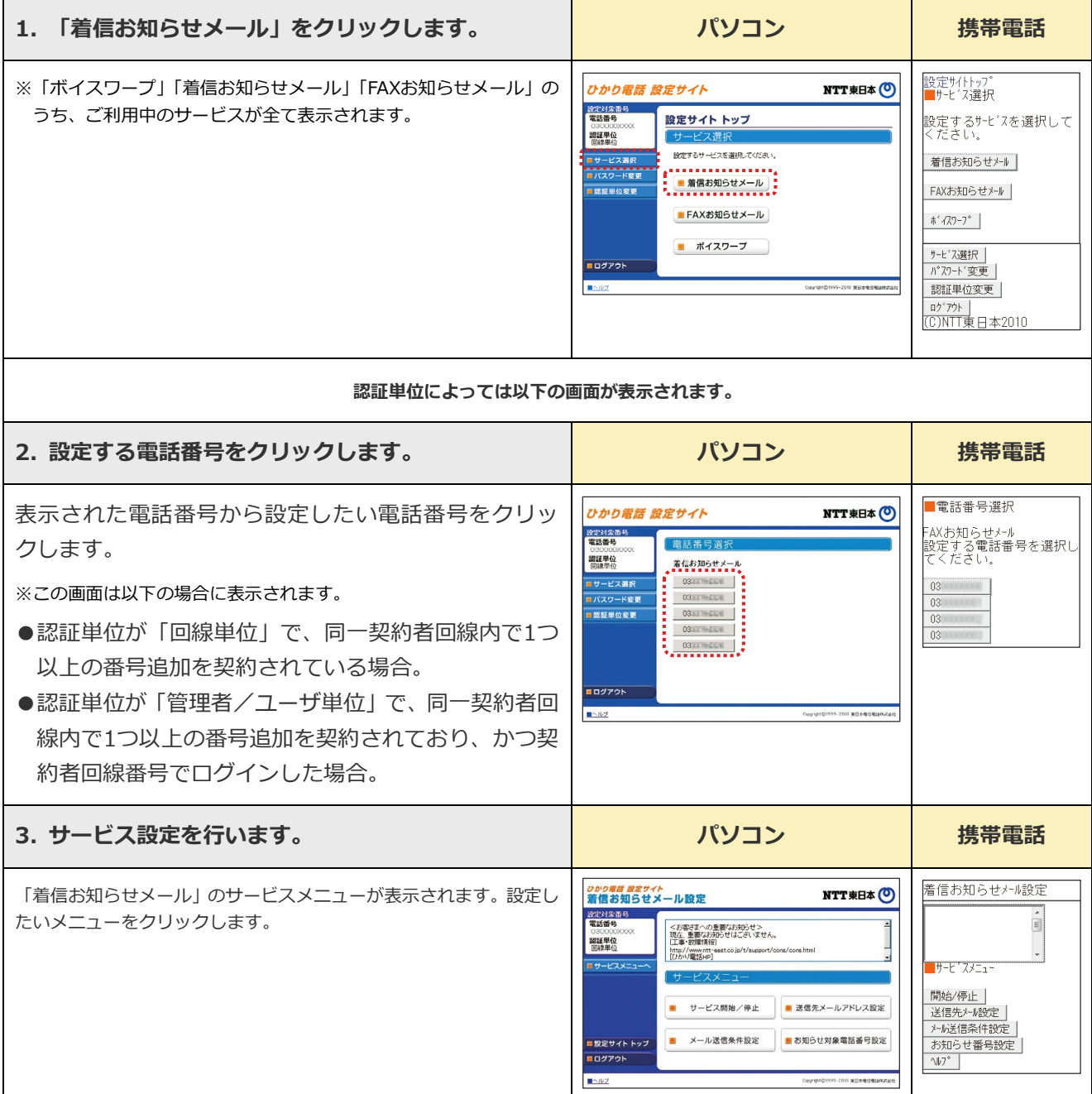

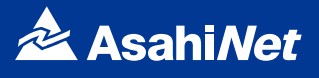

●着信お知らせメールのサービスメニ**ュー** 

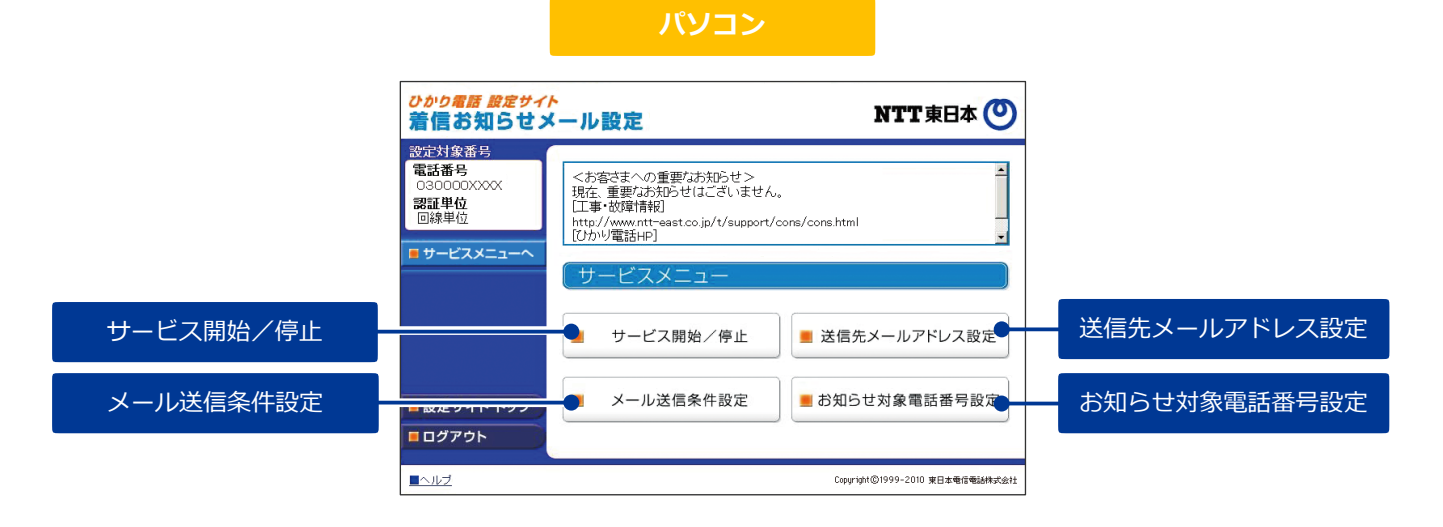

#### 携帯電話 着信お知らせメール設定  $\begin{array}{c} \hline \end{array}$ サービ スメニュー 開始/停止 開始/停止 | 送信先メール設定 送信先⊁ル設定● 水ル送信条件設定 | メール送信条件設定 お知らせ番号設定 お知らせ番号設定 $\sqrt{3}$

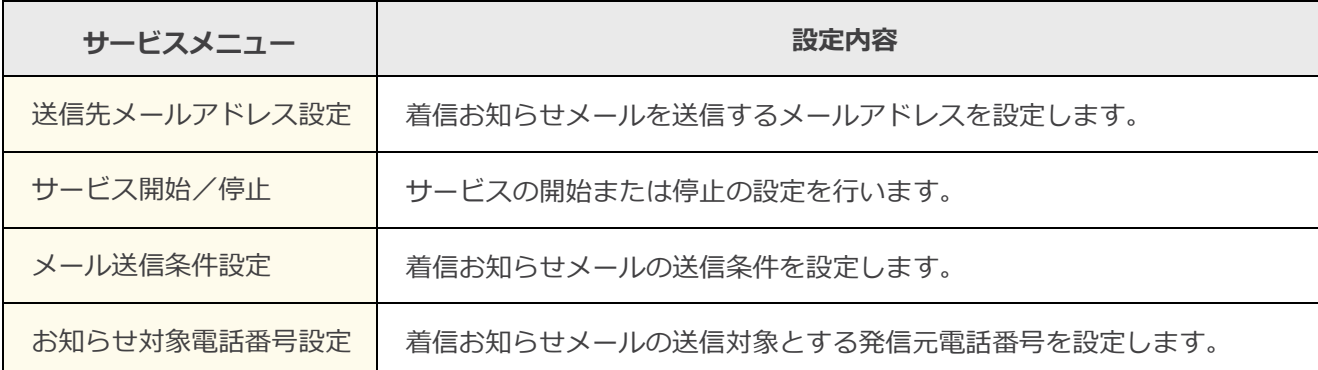

### **❿ 着信お知らせメール/FAX お知らせメール**

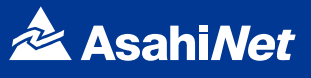

「着信お知らせメールサービスメニュー」へ接続し、以下の設定を行ってください。

#### <span id="page-41-0"></span>**送信先メールアドレス設定**

着信お知らせメールの送信先メールアドレスを設定します。 送信先は5箇所まで設定可能です。

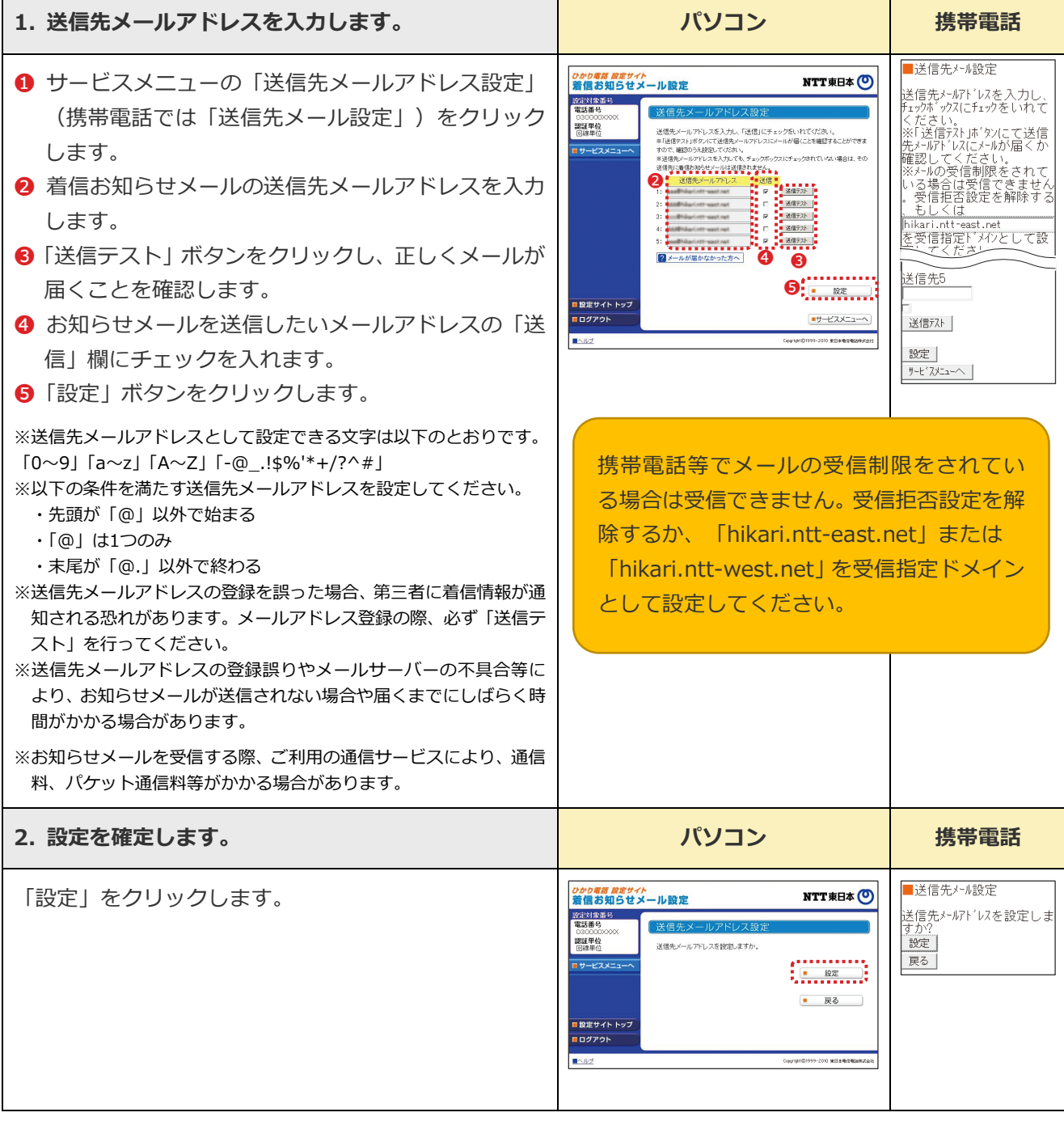

### **❿ 着信お知らせメール/FAX お知らせメール**

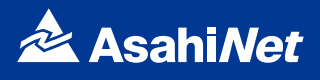

#### <span id="page-42-0"></span>**開始/停止設定**

※本サービスを「開始」するには、あらかじめ「送信先メールアドレス設定」が必要です。

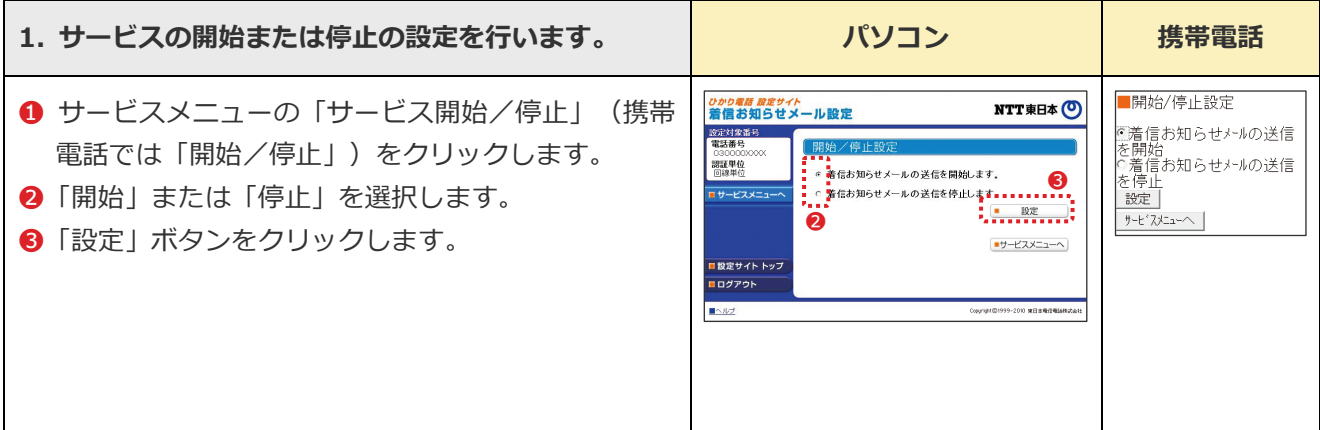

#### <span id="page-42-1"></span>**メール送信条件設定**

「お知らせ対象電話番号からの着信のみお知らせする」「応答できなかった着信のみお知らせする」の2つ の条件を設定できます。

※本設定は必須ではありません。

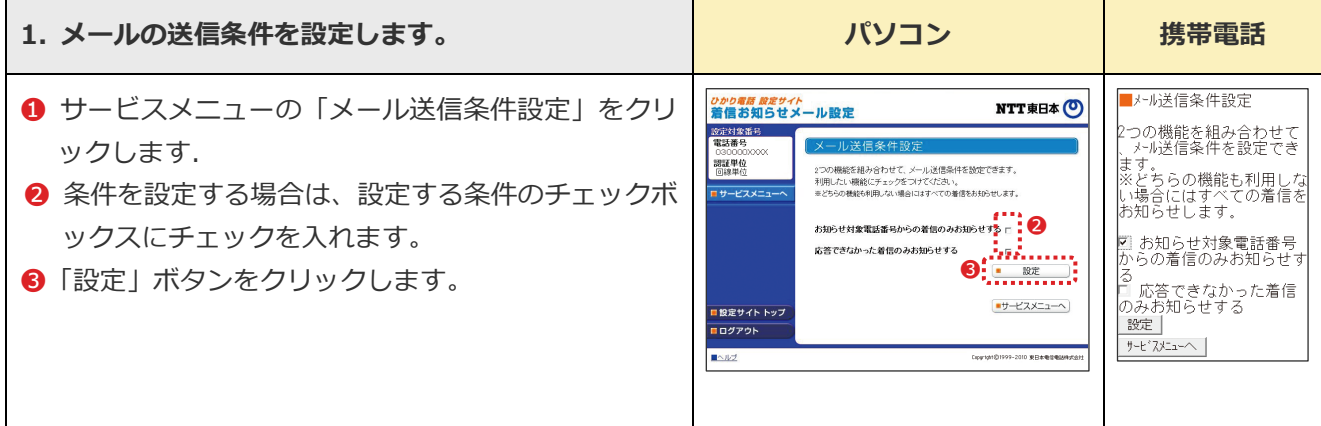

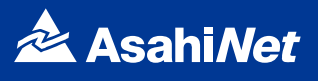

#### <span id="page-43-0"></span>■お知らせ対象電話番号設定

メール送信条件設定で「お知らせ対象電話番号からの着信のみお知らせする」を指定した場合に本設定が必要 です。

着信お知らせメールの送信対象とする発信元電話番号を設定します。 電話番号は30件まで設定可能です。

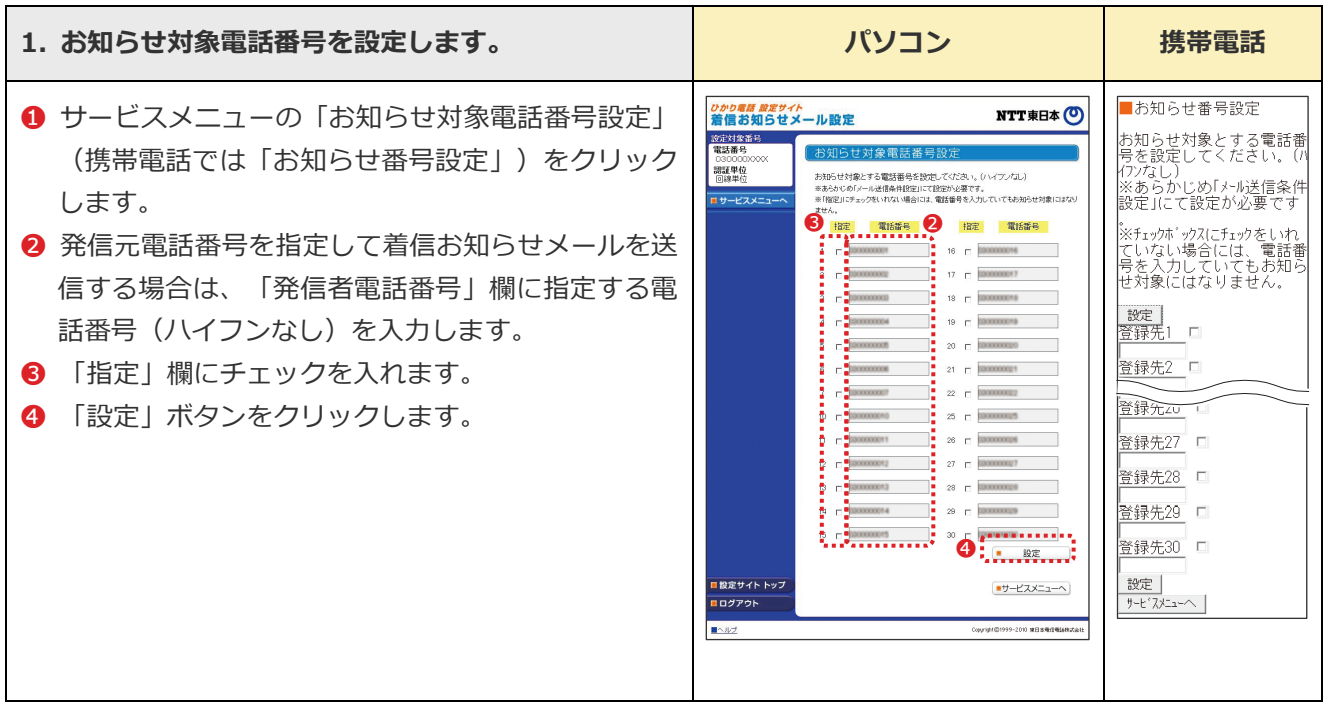

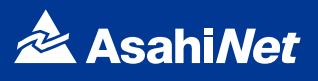

### <span id="page-44-0"></span>**FAXお知らせメールの設定操作**

パソコン・携帯電話等からNTTひかり電話設定サイトへ接続し、以下の設定を行ってください。

#### **NTTひかり電話設定サイト**

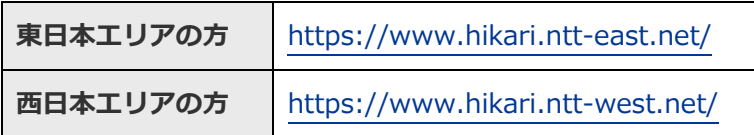

※NTTひかり電話設定サイトについて、詳しくはP22~をご覧ください。

#### <span id="page-44-1"></span>**FAXお知らせメールサービスメニューへ接続**

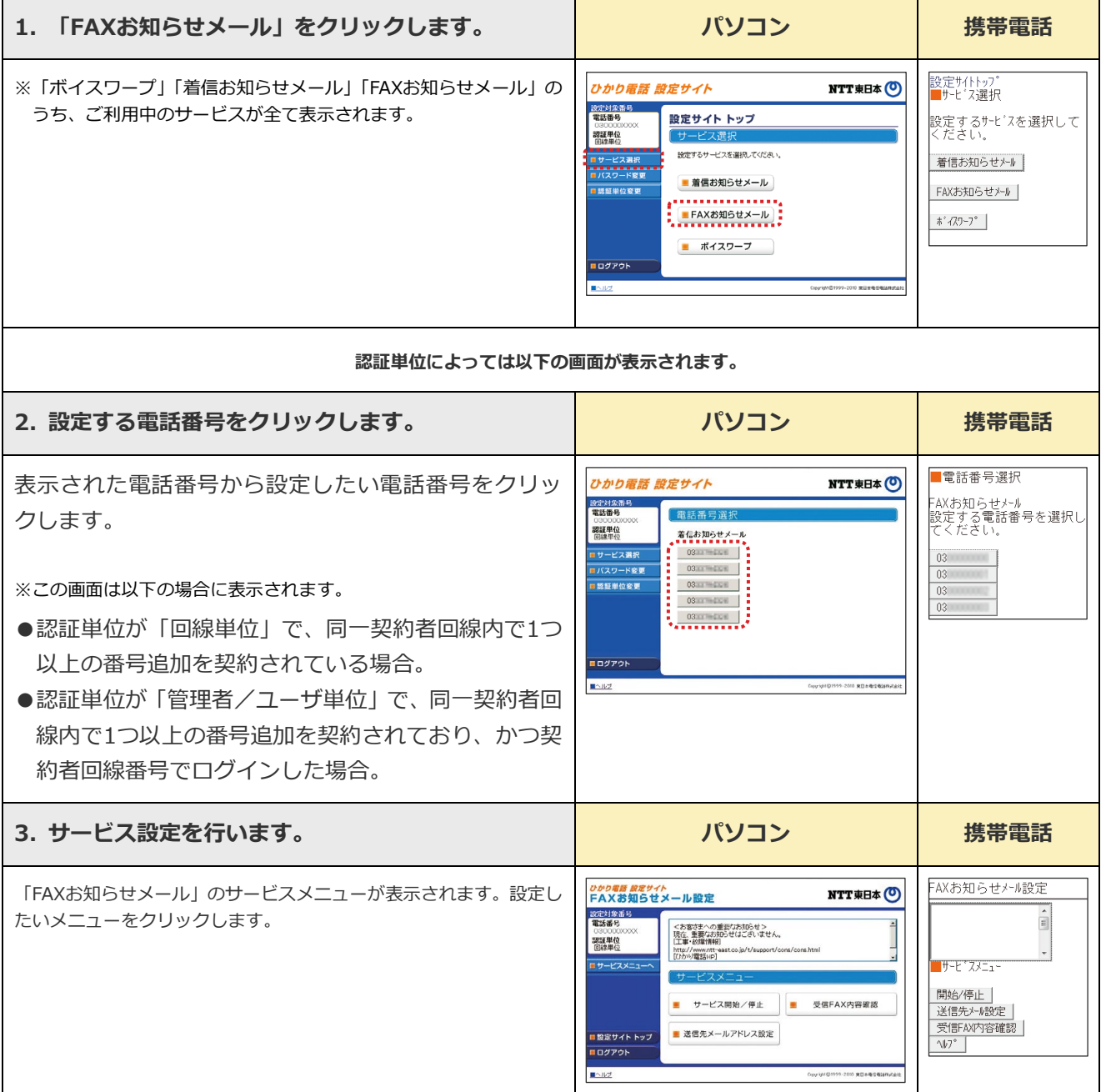

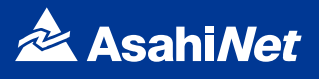

**FAXお知らせメールのサービスメニュー**

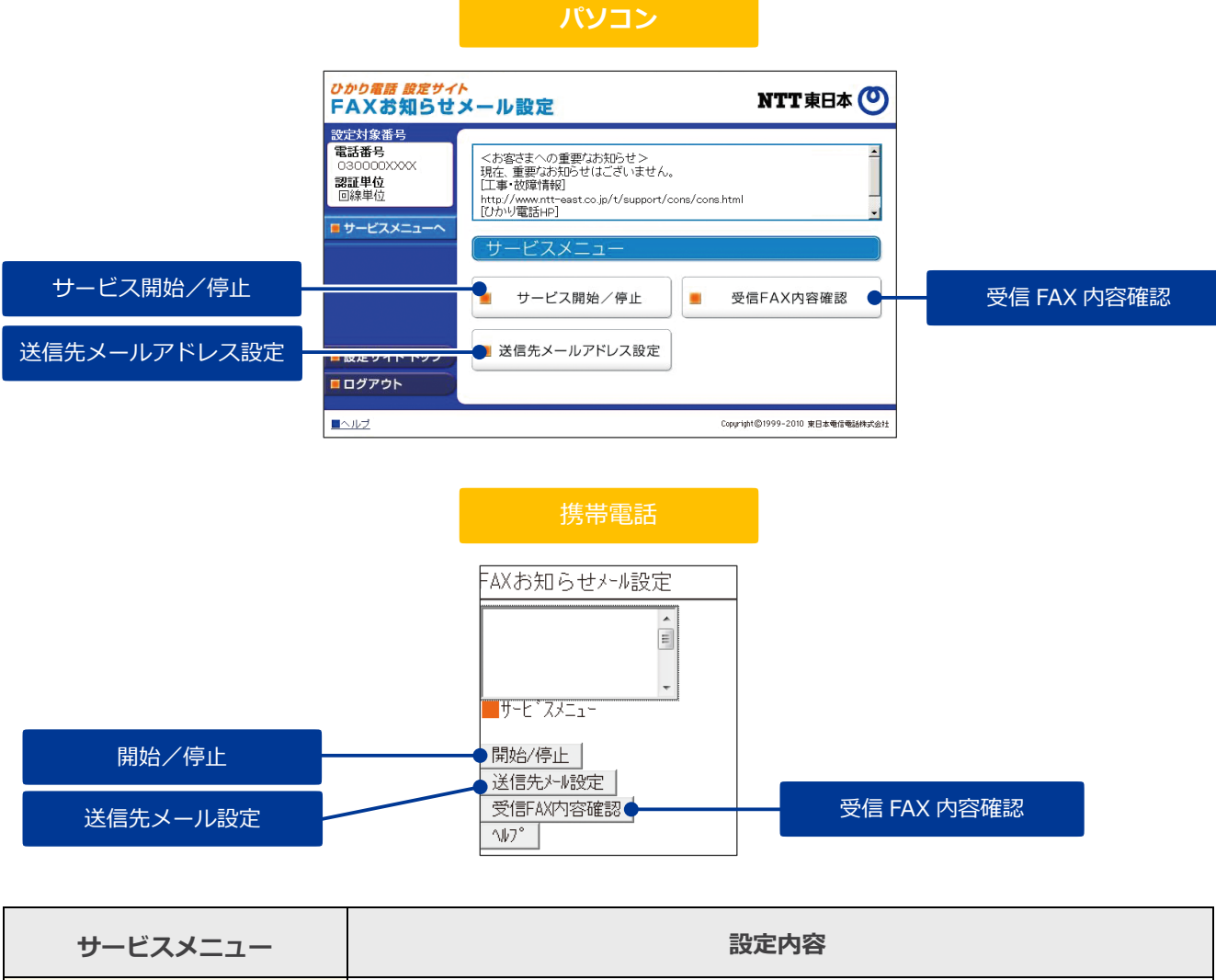

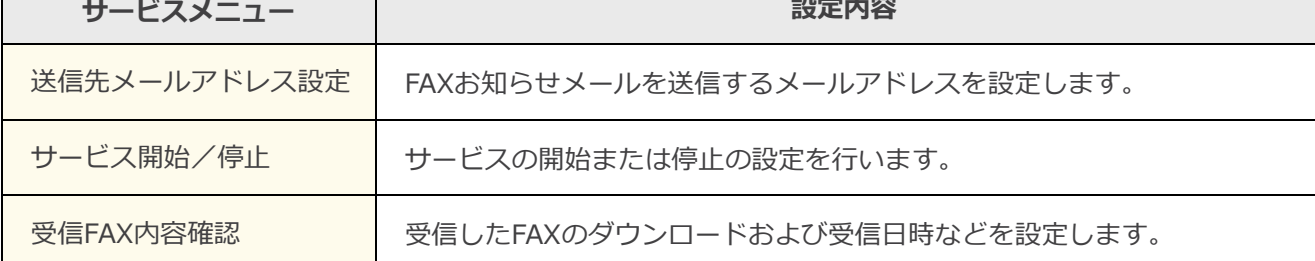

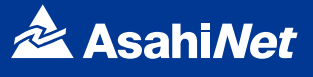

「FAXお知らせメールサービスメニュー」へ接続し、以下の設定を行ってください。

#### <span id="page-46-0"></span>**送信先メールアドレス設定**

FAXお知らせメールの送信先メールアドレスを設定します。 送信先は5箇所まで設定可能です。

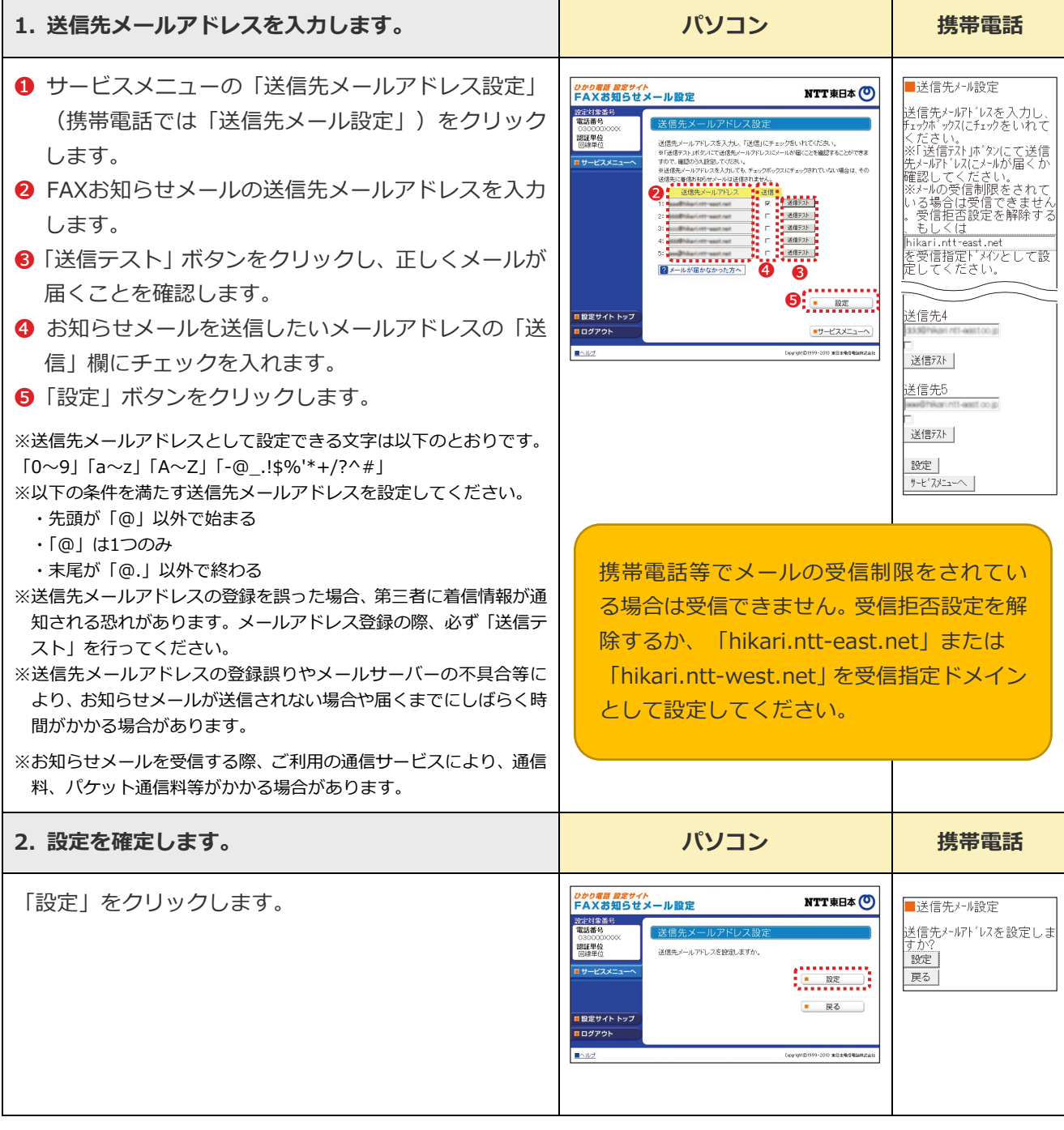

### **❿ 着信お知らせメール/FAX お知らせメール**

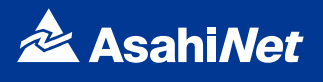

#### <span id="page-47-0"></span>**開始/停止設定**

※本サービスを「開始」するには、あらかじめ「送信先メールアドレス設定」(P.47参照)が必要です。

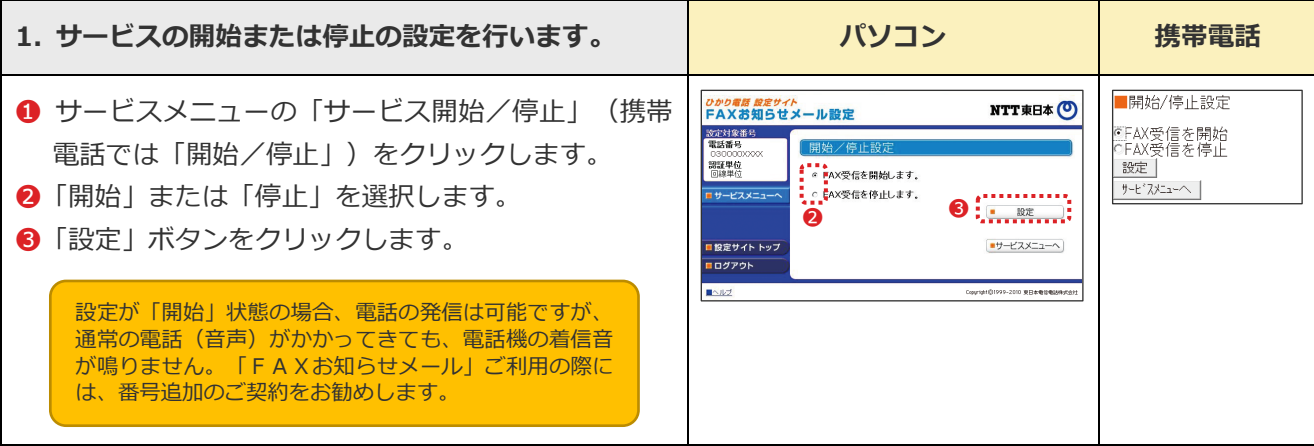

#### <span id="page-47-1"></span>**受信FAX内容確認**

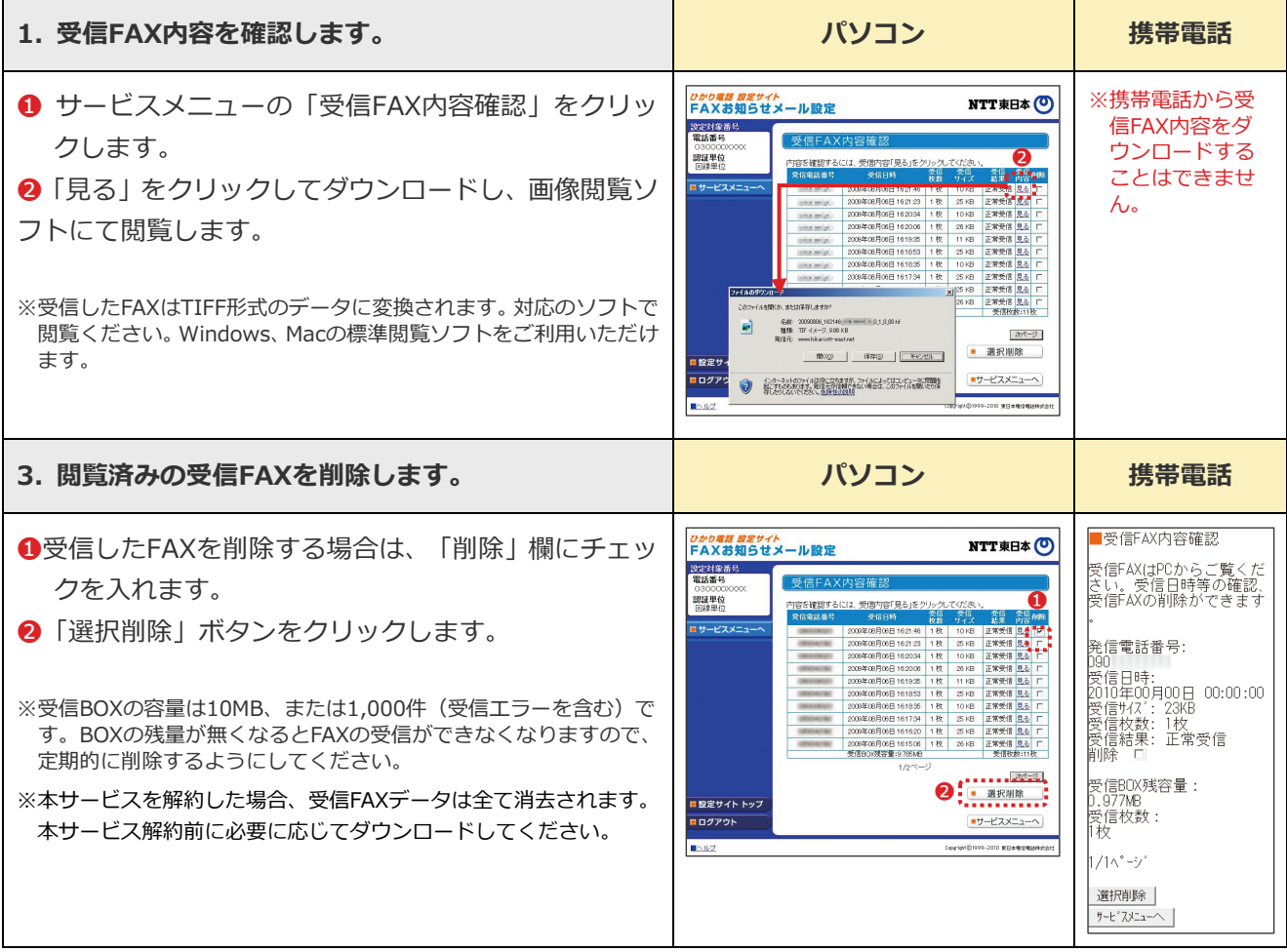

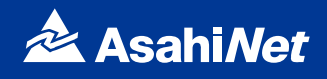

#### <span id="page-48-1"></span><span id="page-48-0"></span>**特定番号通知機能開始/停止の設定操作**

ご契約時は特定番号通知機能は停止状態です。ご利用いただく際は、ご契約者様の回線から「135」へダイ ヤルしていただき、機能開始の設定をする必要があります。この設定をしない場合、特定番号通知機能が機能 いたしません。ご注意ください。

設定は、契約電話番号を発信電話番号にしている電話機から行ってください。

#### ※設定の際には、プッシュ信号を送出できる電話機が必要です。

※プッシュ信号の送出にあたり電話機の設定が必要な場合がありますので、詳細は電話機の取扱説明書などをご覧ください。 ※「データ接続通信」で発信した場合、接続できません。

#### <span id="page-48-2"></span>**サービスを開始するとき**

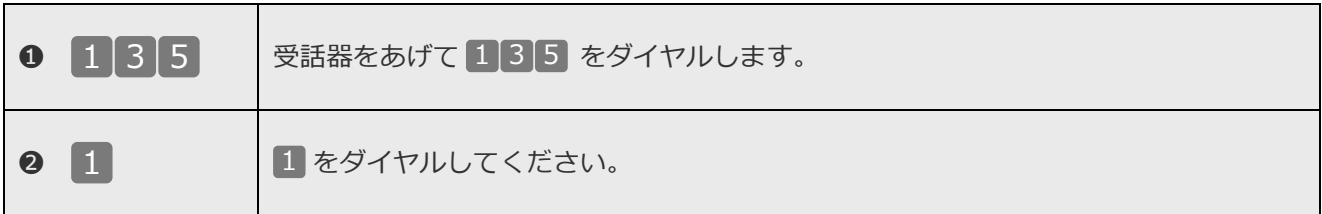

#### <span id="page-48-3"></span>**サービスを停止するとき**

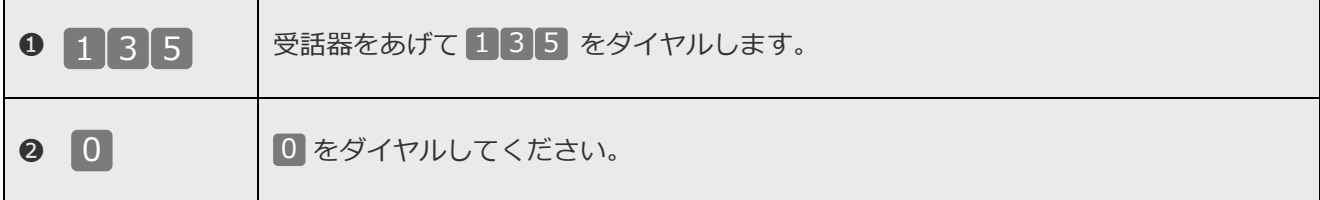

## **AsahiNet 光電話対応機器**

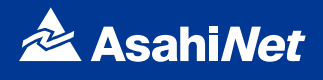

#### <span id="page-50-1"></span><span id="page-50-0"></span>**AsahiNet 光電話対応機器の電話機能設定**

「AsahiNet 光電話対応機器」は、以下の電話機能設定ができます。

設定は対応機器のWeb設定画面(「http://192.168.1.1/」もしくは「http://ntt.setup/」)にて設定します。 なお、電話機のダイヤル操作による設定も可能です。詳細は「AsahiNet 光電話対応機器」付属の取扱説明書 をご覧ください。

#### <span id="page-50-2"></span>**電話機能設定の概要**

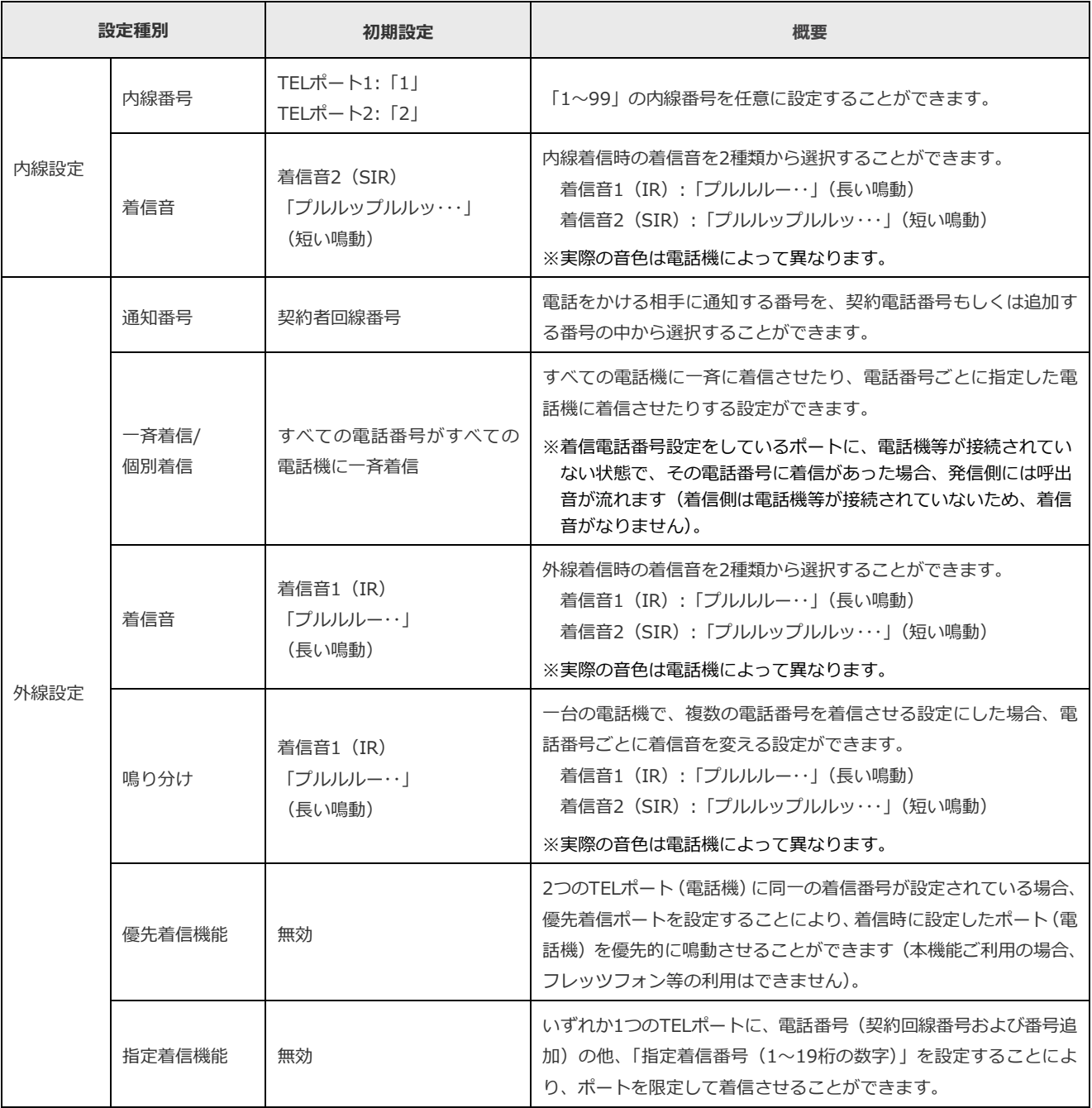

# **⓬ AsahiNet 光電話対応機器について**

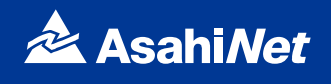

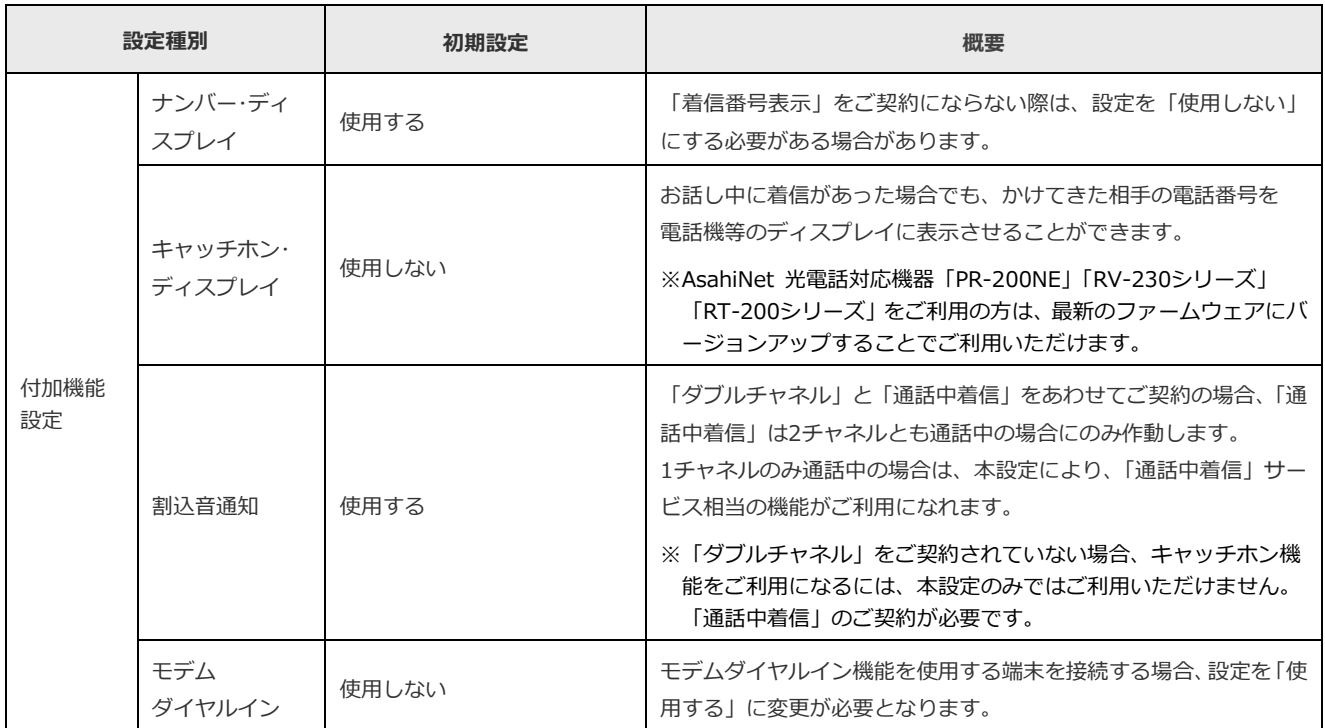

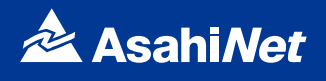

#### <span id="page-52-0"></span>**電話機のダイヤル操作による設定**

受話器をあげ(またはスピーカーボタンを押し)、設定項目に応じて下記のとおりダイヤルボタンを押してく ださい。設定が終わったら、受話器をおいてください(またはスピーカーボタンを押してください)。

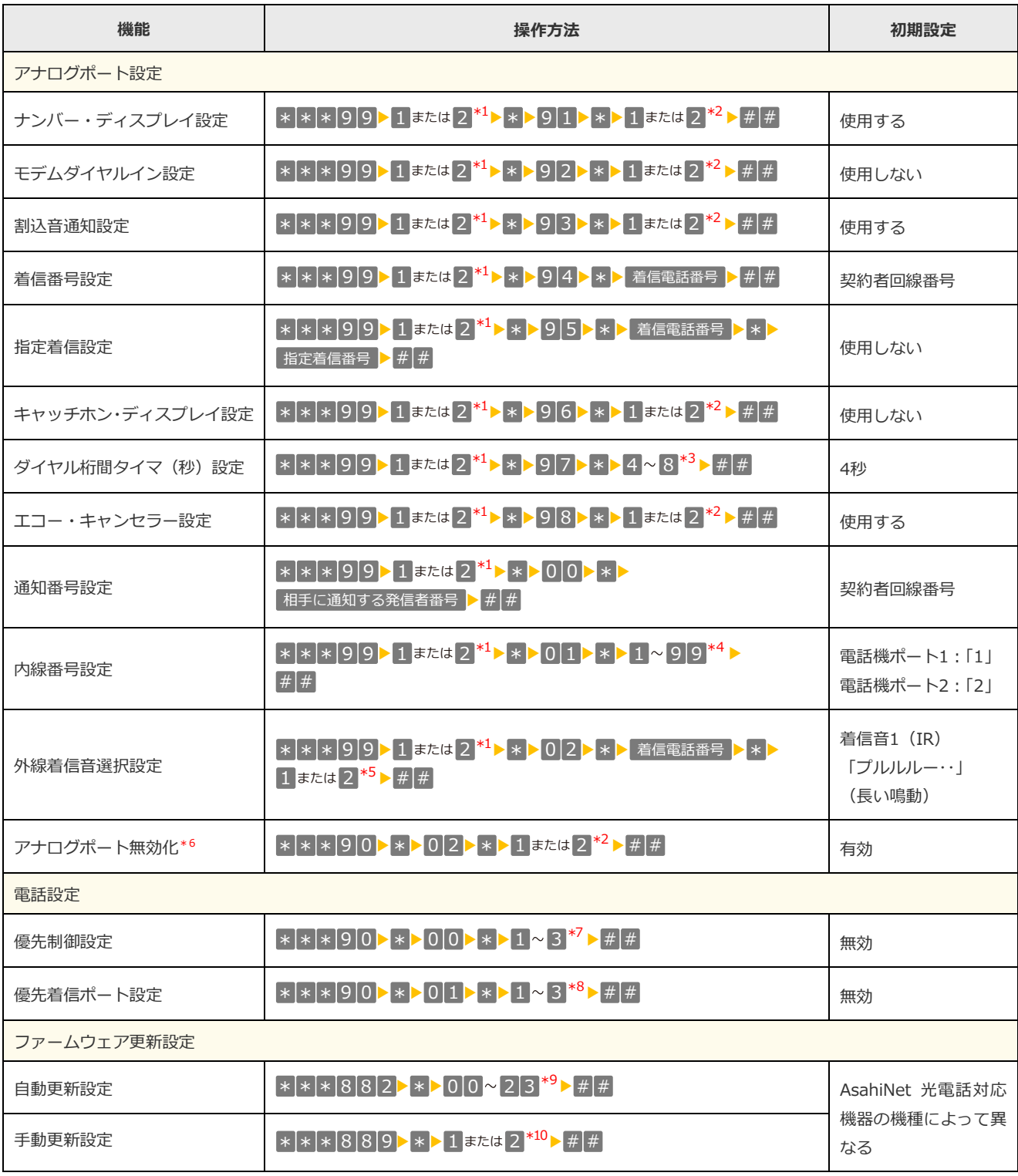

### **⓬ AsahiNet 光電話対応機器について**

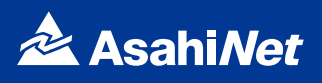

- \*1 設定を行うTELポート番号を押します。
- \*2 機能を使用する場合は「1」、使用しない場合は「2」を押します。
- \*3 設定したい秒数を1桁で押します(4、5、6、7、8のみ設定可能です)。
- \*4 設定したい内線番号を、「1〜9」「10〜99」の1〜2桁で押します。
- \*5 「IR」とする場合は「1」を、「SIR」とする場合は「2」を押します。 IR:「プルルルー・・」(長い鳴動) SIR:「プルルップルルッ・・」(短い鳴動)]
- \*6 電話機を1台のみ接続する場合は、電話機を接続しないアナログポートを無効化することをお勧めします(アナログポートを無効化 しない場合、接続している電話機が受話器外れ等の際、相手に呼出音が鳴り続けることがあります)。
- \*7 優先制御設定を、「制御なし」に設定する場合は「1」、「優先」に設定する場合は「2」、「最優先」にする場合は「3」を押します。
- \*8 優先着信ポートの設定を、電話機ポート1に設定する場合は「1」、電話機ポート2に設定する場合は「2」、「無効」にする場合は「3」 を押します。
- \*9 自動更新する時間帯を「00〜23」の2桁で押します。(例:5時に設定する場合は「05」、21時に設定する場合は「21」を押します。)
- \*10 すぐに再起動を行う場合は「1」を、再起動を行わない場合は「2」を押します。
- ※電話機の電話回線種別がプッシュ信号 (PB) である必要があります [プッシュ信号 (PB) にできない電話機からの設定はできません]。 ※設定を途中で中止する場合は受話器をおきます。
- ※1台の電話機から設定中に2台目の電話機から設定することはできません。
- ※ダイヤルボタンを押す間隔が30秒以上あくと、設定が中止されます。
- ※設定が正常に行われた場合、「設定が完了しました。」とガイダンスが流れます。
- ※設定が正常に行われなかった場合や、間違った番号を押した場合、「設定に失敗しました。再度設定してください。」とガイダンスが流れ ます。

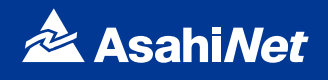

#### **個人情報保護に関するご案内**

プライバシーポリシーについて、詳しくは「ASAHIネットのホームページ」でご確認ください。 https://asahi-net.co.jp/corporate/privacy.html

#### **重要事項説明書**

「ASAHIネットのホームページ」でご確認ください。 https://asahi-net.jp/service/agreement/

#### **AsahiNet 光電話利用規約**

「ASAHIネットのホームページ」でご確認ください。 https://asahi-net.jp/service/agreement/

※本冊子に記載している金額は特に記載がある場合を除きすべて税抜表示です。 ※記載の社名や製品名・サービス名は、各社の商標または登録商標です。 ※本冊子に記載の内容は、予告なく変更する場合がございます。あらかじめご了承ください。

本ご利用ガイドの内容は2019年6月現在のものです 2022.5